# **EVK-NORA-W10**

# **Evaluation kit for NORA-W10 series modules**

**User guide**

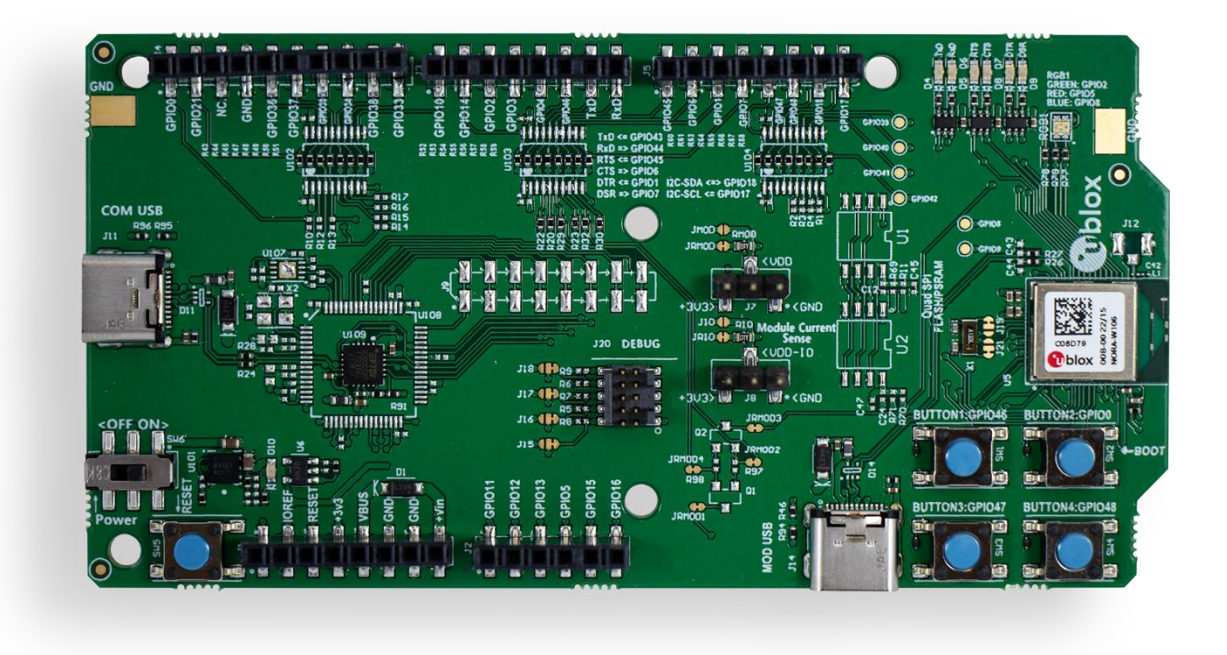

#### **Abstract**

The document describes how to set up and use the EVK-NORA-W101 and EVK-NORA-W106 evaluation kits for prototyping NORA-W10 open CPU, multiradio modules. It also describes the different options for debugging and the development capabilities included in the evaluation board.

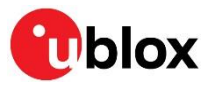

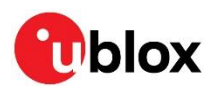

# <span id="page-1-0"></span>**Document information**

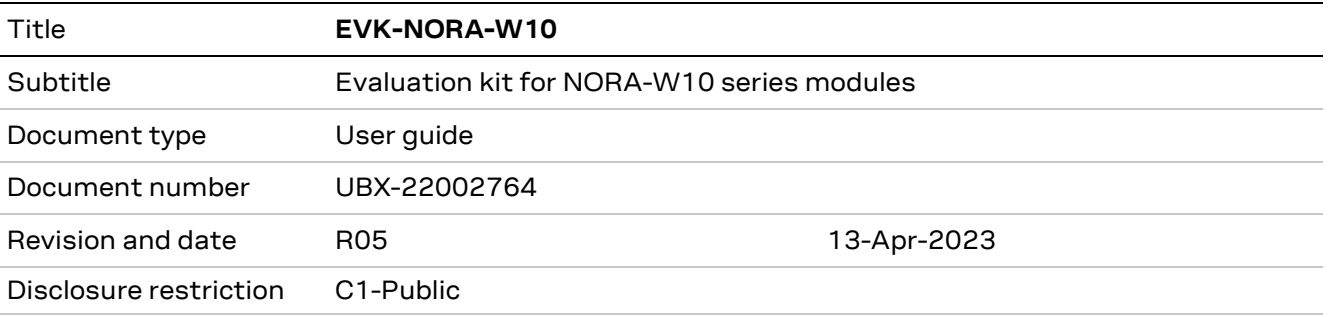

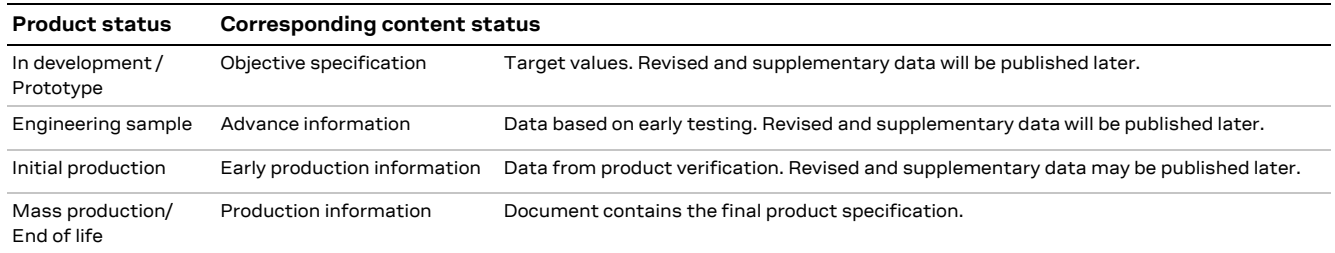

#### This document applies to the following products:

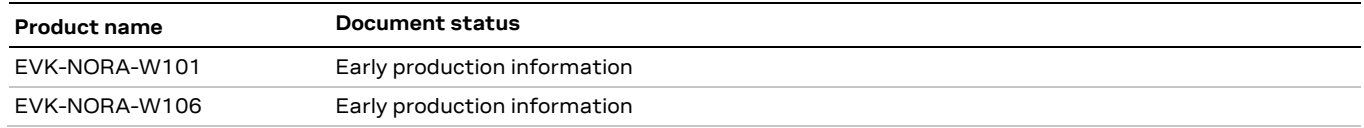

For information about the hardware, software, and status of the available product types, see the NORA-W10 data sheet [\[1\].](#page-27-0)

u-blox or third parties may hold intellectual property rights in the products, names, logos, and designs included in this document. Copying, reproduction, or modification of this document or any part thereof is only permitted with the express written permission of u-blox. Disclosure to third parties is permitted for clearly public documents only. The information contained herein is provided "as is" and u-blox assumes no liability for its use. No warranty, either express or implied, is given, including but not limited to, with respect to the accuracy, correctness, reliability, and fitness for a particular purpose of the information. This document may be revised by u-blox at any time without notice. For the most recent documents, visit www.u-blox.com. Copyright © u-blox AG

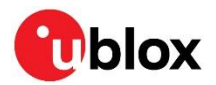

# <span id="page-2-0"></span>**Contents**

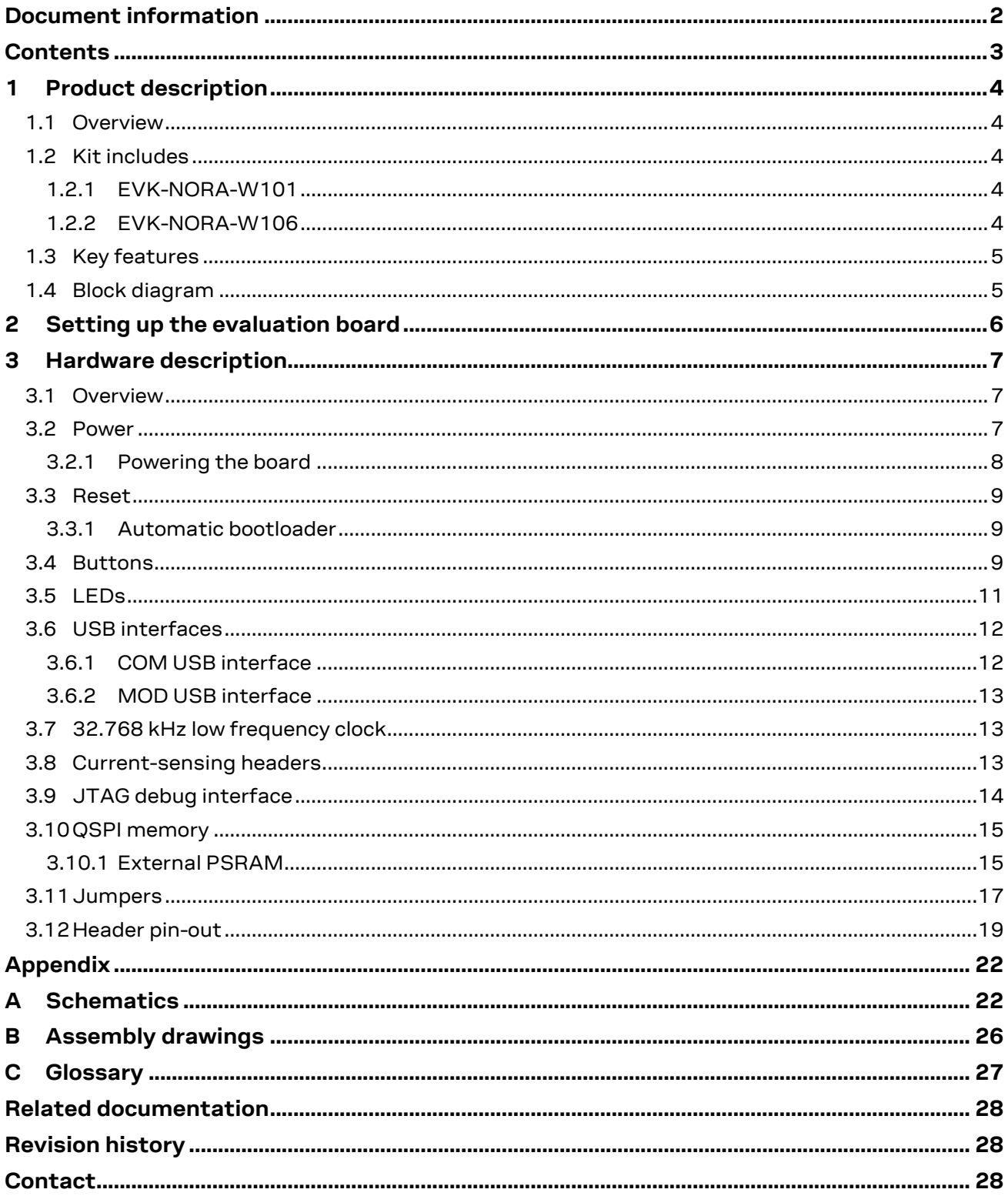

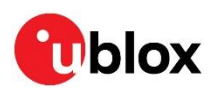

# <span id="page-3-0"></span>**1 Product description**

## <span id="page-3-1"></span>**1.1 Overview**

The EVK-NORA-W10 evaluation kit provides stand-alone use of the NORA-W10 series module. This guide describes the hardware functionality of the EVK-NORA-W10 board and includes setup instructions for starting development.

All pins and interfaces supported on NORA-W10 series modules are conveniently accessed from the evaluation board. A simple USB connection provides the physical interface for the power, programming, and COM ports. A USB peripheral connector, reset button, and four other user buttons are available.

GPIO signals are available on headers that are compatible with the Arduino® form factor, which allows for the convenient use of existing Arduino shields. Current sense resistors allow for measuring current into the module and into the shield. For further information about the shields, visit the Arduino websit[e \[4\].](#page-27-4)

[Figure 1](#page-3-5) shows the top view of the evaluation board.

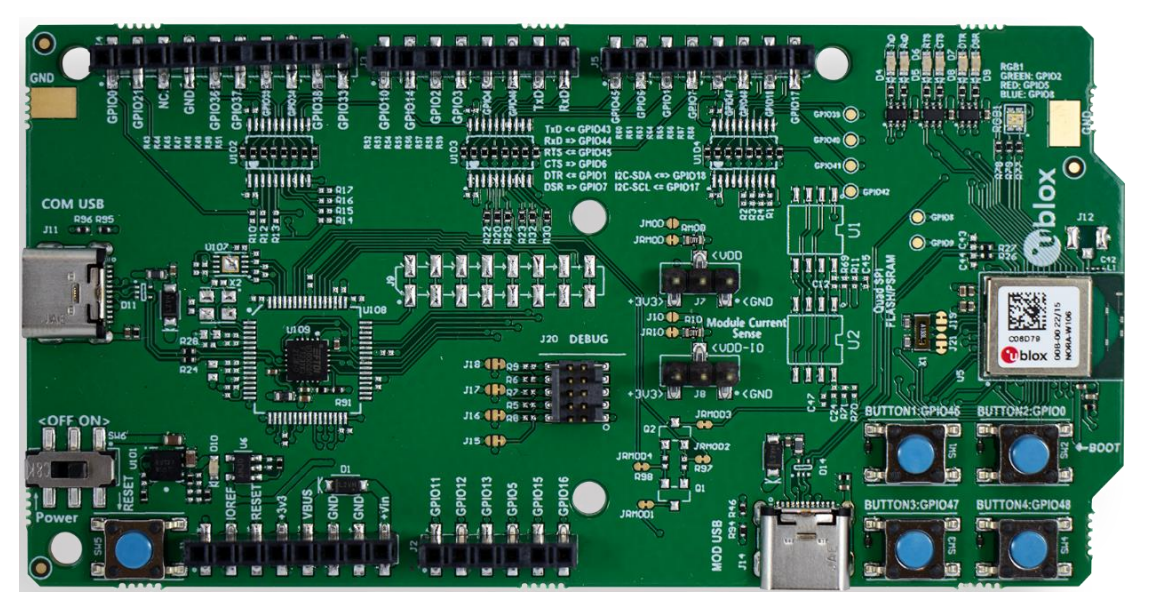

<span id="page-3-5"></span>**Figure 1: EVK-NORA-W10 evaluation board (top view)** 

## <span id="page-3-2"></span>**1.2 Kit includes**

#### <span id="page-3-3"></span>**1.2.1 EVK-NORA-W101**

- EVK-NORA-W10 evaluation board with NORA-W101-00B module
- USB-C to USB-A adapter cable
- 2.4 GHz U.FL antenna

#### <span id="page-3-4"></span>**1.2.2 EVK-NORA-W106**

- EVK-NORA-W10 evaluation board with NORA-W106-00B module
- USB-C to USB-A adapter cable
- A 2.4 GHz integrated antenna (external antenna not supplied)

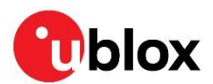

## <span id="page-4-0"></span>**1.3 Key features**

NORA-W10 Open modules, based on SoC Espressif ESP32-S3, 2.4GHz Wi-Fi and Bluetooth® Low Energy, provide:

- IEEE 802.11 b/g/n protocol Wi-Fi subsystem
- Bluetooth® LE subsystem supporting Bluetooth 5 and Bluetooth mesh
- Xtensa® 32-bit LX7 dual core processor up to 240MHz operation
- Memory 384KB ROM and 512 KB SRAM
- Option for external SPI PSRAM for NORA-10x-00B version
- A QFN56 7x7 mm package
- EVK-NORA-W10 HW interfaces:
	- $\circ$  3 UARTs, UART0 is the primary and must not be allocated to anything else
	- o 32 GPIOs programmable
	- o 4xSPI, the CS0 is reserved for internal flash memory
	- o 2xI2C
	- o 2xI2S
	- o 2xUSB 2.0 full speed (OTG + serial /JTAG controller)
- Global certification

EVK-NORA-W10 boards provide:

- Evaluation board for NORA-W101 or NORA-W106 modules
- COM ports and debug ports over USB
- 32 GPIOs accessible on pin sockets and test points
- Buttons and status LEDs for user interaction
- Arduino compatible pin socket interface
- 32.768 kHz crystal
- USB peripheral connector
- Power input through USB-C or pin sockets
- Current measurement access points from pin headers and jumpers

## <span id="page-4-1"></span>**1.4 Block diagram**

[Figure 2](#page-4-2) shows the major interfaces and internal connections supported on the EVK-NORA-W10.

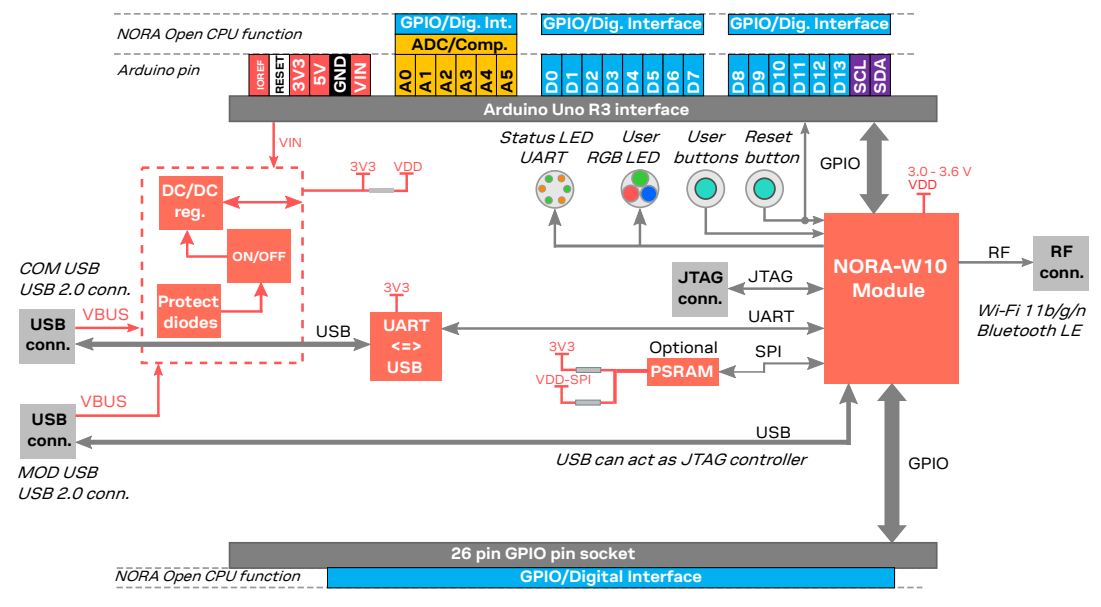

<span id="page-4-3"></span><span id="page-4-2"></span>**Figure 2: EVK-NORA-W10 block diagram**

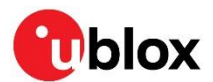

# <span id="page-5-0"></span>**2 Setting up the evaluation board**

The EVK-NORA-W10 is delivered without any software (open CPU) and the software must be developed by the user.

The following devices are applicable:

- EVK-NORA-W101
- EVK-NORA-W106

Connect the external power supply to the EVK as described in [Powering the board.](#page-7-0) The green status LED (D10) is lit when the internal EVK 3.3 V supply is active.

- **A** Before powering up the EVK-NORA-W101, be sure to connect the 2.4 GHz antenna to the U.FL antenna connector (J12). Failing to do can cause module malfunction.
- **⚠** Observe that the inrush current when powering-up the EVK. The current level can be significantly higher than it is during normal operation.

The operating system installs the correct COM port drivers automatically. The drivers need to be installed only when you connect the unit to a new computer for the first time. For more information about the COM ports and their configuration, see the FTDI FT231XQ-R Datasheet [\[3\].](#page-27-5)

Windows OS automatically assigns one COM port to the unit.

To view the assigned COM ports on Windows 10:

- 1. Open the **Control Panel** and click **Hardware and Sound**.
- 2. Click **Device Manager** in **Devices and Printers**. This opens the Device Manager window where you can view the assigned COM ports.

NORA-W10 open CPU module variants are used for developing custom software based on the Espressif IoT Development Framework (ESP-IDF) that provides a self-sufficient SDK and API for application development. Before compiling custom software, the ESP-IDF must be configured for use with the NORA-W10 open CPU variant. For information about setting up the ESP-IDF work environment, see the NORA-W10 system integration manual [\[2\].](#page-27-6)

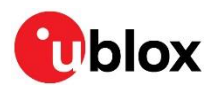

# <span id="page-6-0"></span>**3 Hardware description**

Design files for the EVK-NORA-W10 PCB are available from your loca[l u-blox support team.](https://portal.u-blox.com/s/contactsupport)

#### <span id="page-6-1"></span>**3.1 Overview**

[Figure 3](#page-6-3) shows the physical location of the power switch, supported IO signals, [LEDs,](#page-10-0) [buttons,](#page-8-2) and [connectors](#page-18-0) on the EVK-NORA-W10 board.

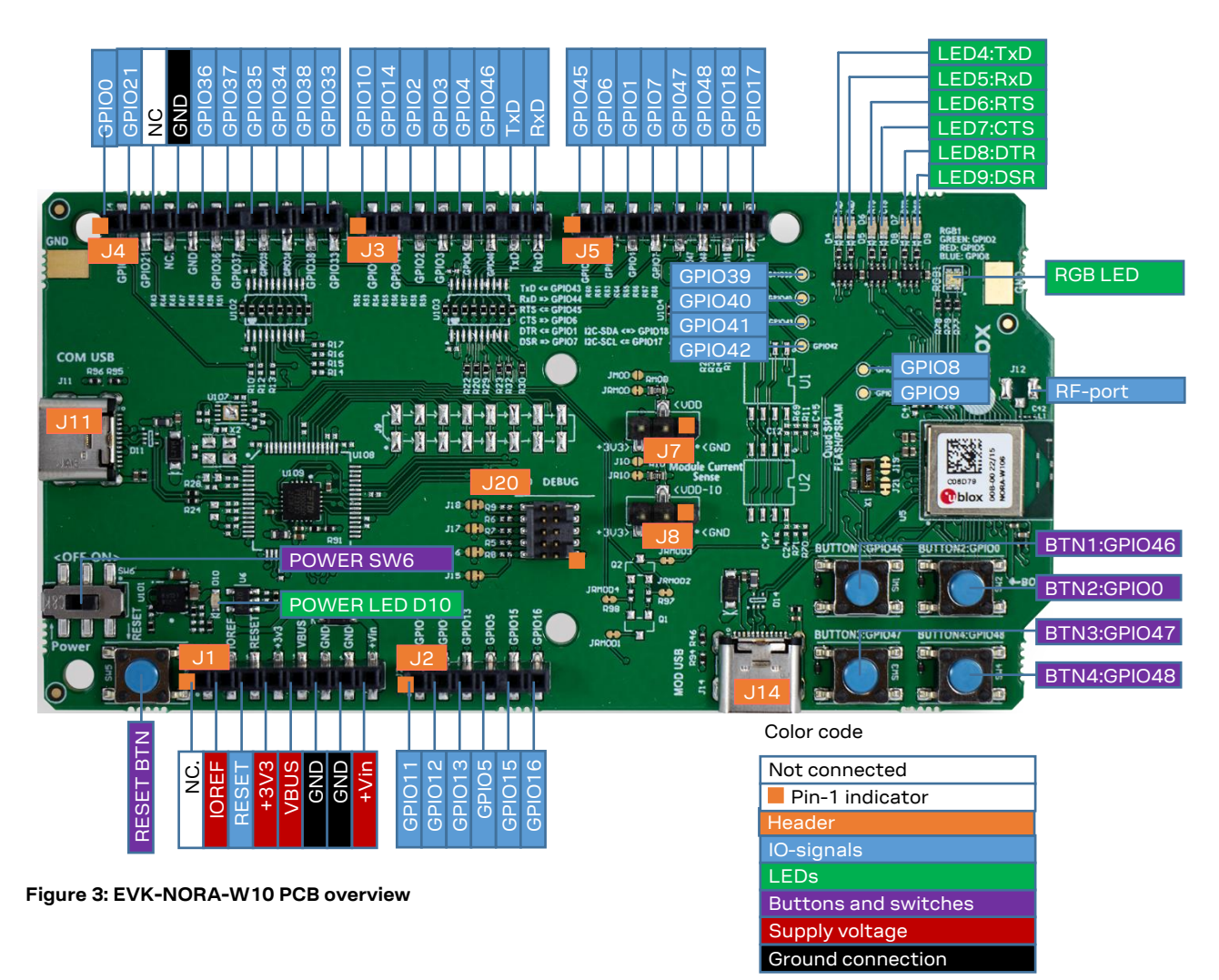

## <span id="page-6-3"></span><span id="page-6-2"></span>**3.2 Power**

EVK-NORA-W10 can be supplied by three alternative sources:

- From the COM USB connector connected to the NORA-W10 COM port (UART0)
- from Module USB connector connected to the NORA-W10 USB interface+5 V [3.6–5.5 V]
- +Vin supply from the 2.54 mm pitch pin header (J1 pin 8)

Each of the three power sources are separated using a Schottky diode (D1 – D3, MBR120VLSFT3G). The diode prevents reverse voltage to any of the other supplies, which means that the power sources can be connected simultaneously. Se[e Figure 4](#page-7-1) an[d Figure 5.](#page-7-2)

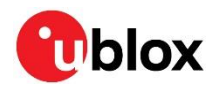

- **⚠** Only if the power protection circuits are left intact can the USB be safely connected at the same time as external power. This makes programming of the module easier.
- **⚠** The EVK USB type C connectors are only capable of handling 5 V input, 12 V is not allowed.

#### <span id="page-7-0"></span>**3.2.1 Powering the board**

Set the power switch (SW6) "ON" to extend the **VBUS** supply to the 3.3 V LDO regulator and power up the board. The LDO regulator powers the **+3V3, VDD** and **VDD-IO** power rails. The green LED (D1) is lit when power is applied. See also [LEDs.](#page-10-0)

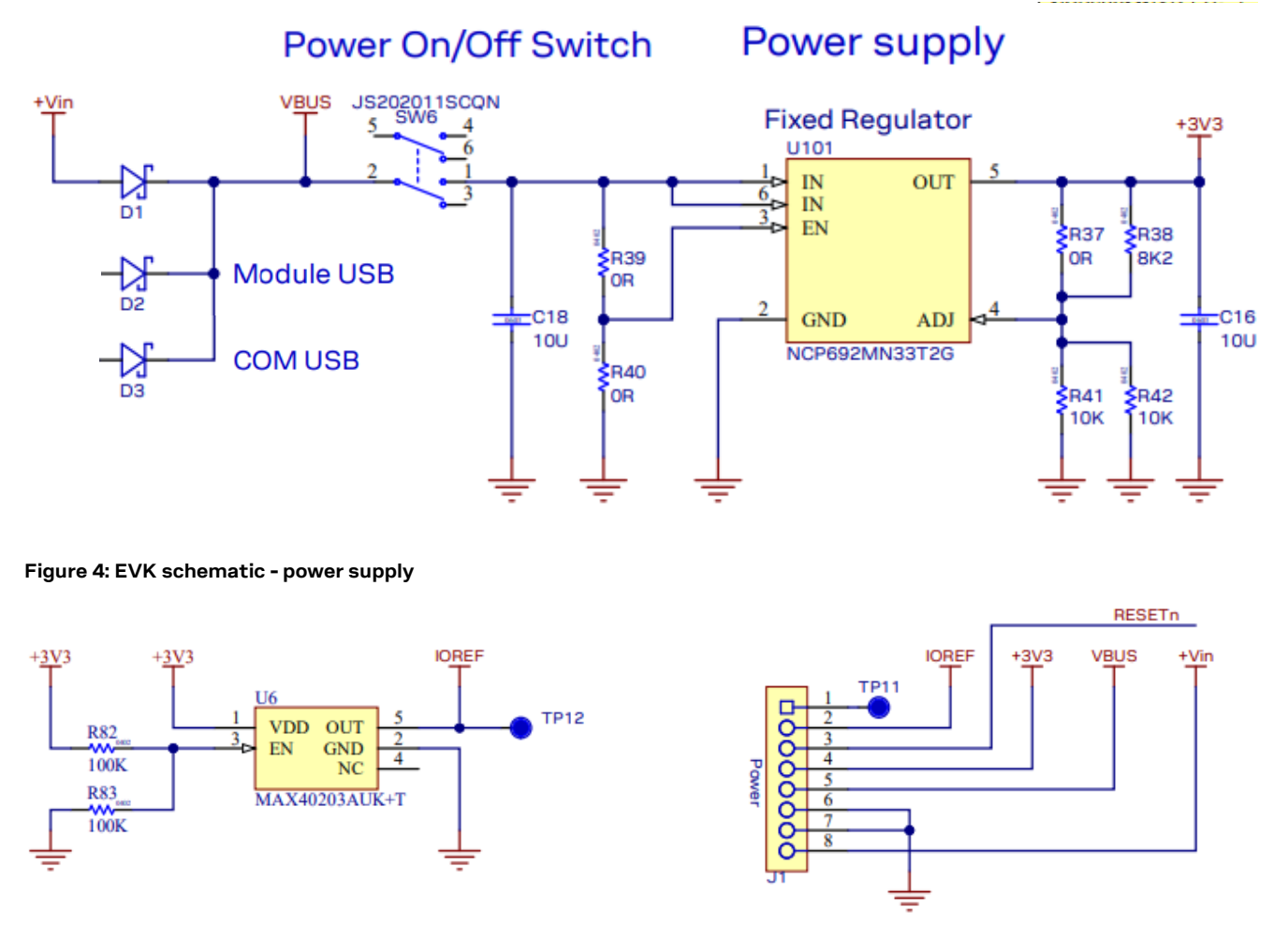

#### <span id="page-7-2"></span><span id="page-7-1"></span>**Figure 5: EVK schematic - IOREF separation**

**+3V3** (J1 pin 4) can supply external parts with up to 50 mA (max).

**IOREF** (J1 pin 2) is the external supply input to the IO voltage level shifters (optional). A protection diode (Maxim MAX40203AUK) with a voltage drop of around 30 mV at 100 mA separates **IOREF** from **+3V3**.

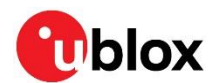

## <span id="page-8-0"></span>**3.3 Reset**

EVK-NORA-W10 provides a hardware reset to the NORA-W10 module. The Reset button (SW5) is connected to the module **RESETn** signal.

To enter bootloader mode, hold down the Boot button (SW2) during the USB power on.

To enter the programming mode, assert a reset in bootloader mode. See [Figure 6](#page-8-3) an[d Table 6.](#page-17-0)

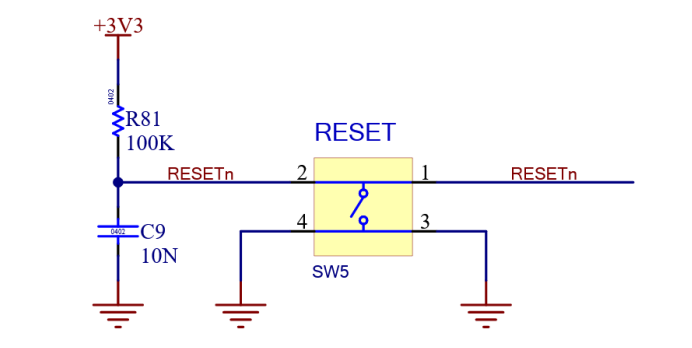

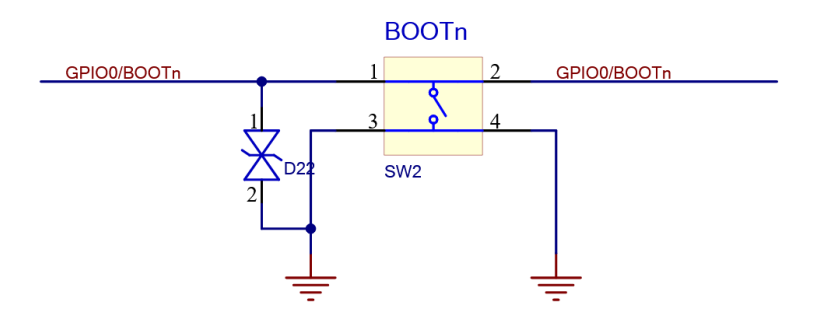

#### <span id="page-8-3"></span>**Figure 6: EVK schematic - reset and boot buttons**

#### <span id="page-8-1"></span>**3.3.1 Automatic bootloader**

The esptool.py flash tool supports automatic entry to the bootloader on the EVK-NORA-W10. The tool allows the board to be reset without the need to press the BOOT button. Connect the following pins to utilize this functionality:

- **RESETn** J1:3 to **GPIO6** (CTS) J5:2
- **GPIO0**/**BOOTn** J4:1 to **GPIO7** (DSR) J5:4

**☞** It is not possible to use the Hardware Flow control or the DSR signals on the UART using this setup.

For more information about the tool, visit the GitHub esptool repository [\[5\].](#page-27-7)

## <span id="page-8-2"></span>**3.4 Buttons**

In addition to the RESET button, the evaluation board also supports four user buttons that are activelow and connect to ground when pressed. The functionality of these buttons is controlled by the system software through the GPIO interface. The buttons and the associated GPIO signals are shown in [Figure 7.](#page-9-0)

**☞** The BOOTn button is multifunctional. Press the button when powering on the board to enter the boot mode. When the power cycle is complete, the button can then be used for other user functions in the software.

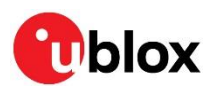

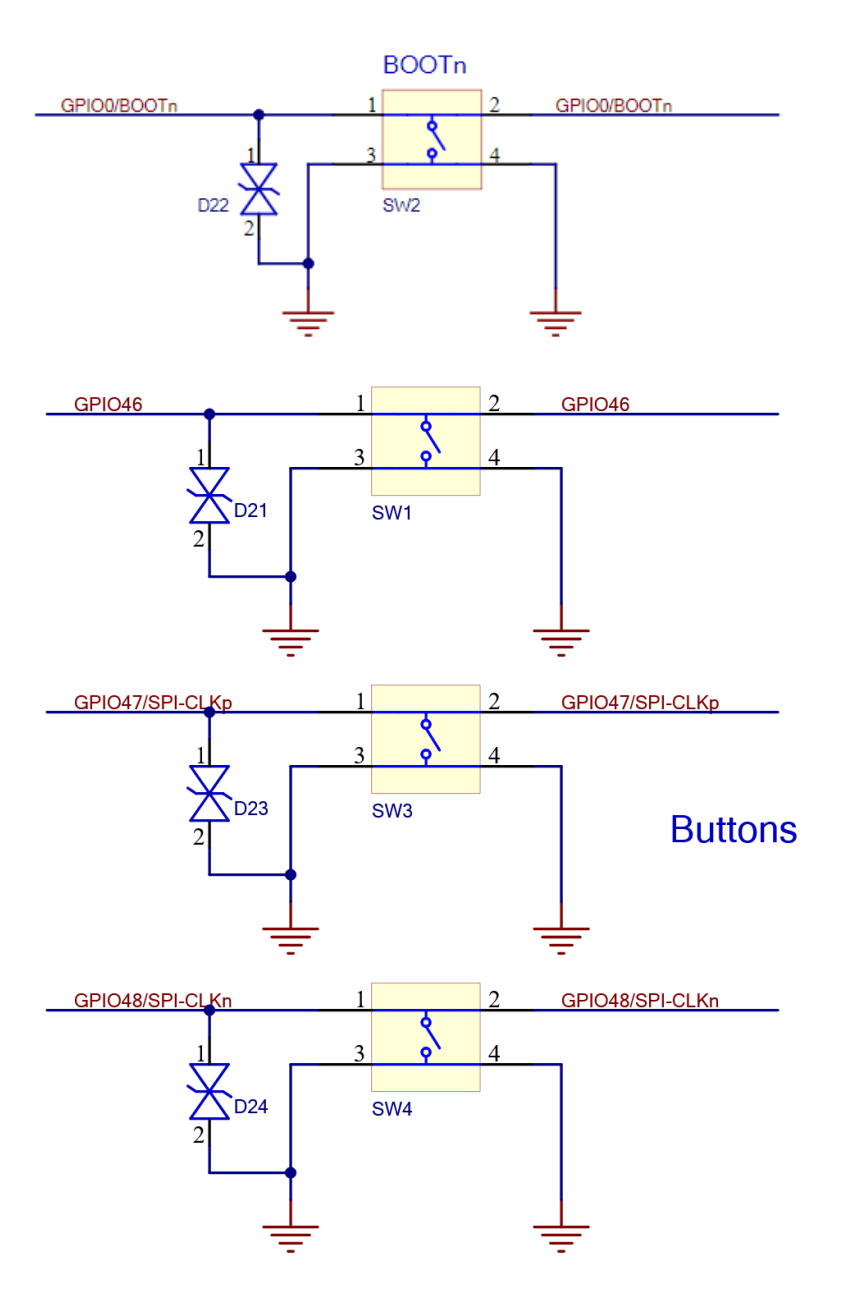

#### <span id="page-9-0"></span>**Figure 7: EVK schematic - user buttons**

[Table 1](#page-9-1) describes the various user buttons and their relationship with the corresponding GPIO signals and protection diodes shown in [Figure 7.](#page-9-0) For proper operation, the internal pull-up resistor of each NORA-W10 GPIO pin must be enabled.

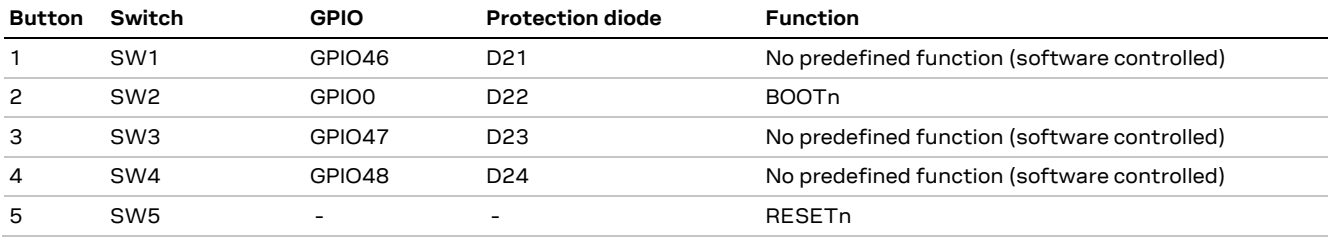

#### <span id="page-9-1"></span>**Table 1: User button components**

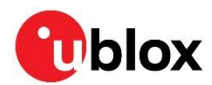

# <span id="page-10-0"></span>**3.5 LEDs**

EVK-NORA-W10 supports eight LEDs:

- **Power status** (D10): Indicates power on the board when lit (green)
- **UART0 status** (D4–D9): Indicates UART0 signal status under GPIO control, as shown in [Table 3.](#page-10-1)
- **System status** (RGB1): Powered by **+3V3** and turned on by pulling the associated GPIO low. Disconnect each LED from the GPIO by removing resistors R78–R79, as shown in [Table](#page-10-2) 2.

[Table 2](#page-10-2) describes the association between each RGB LED and respective GPIO. Having disconnected an RGB LED (R78-R79), the related signal can be optionally used for analog-to-digital conversion.

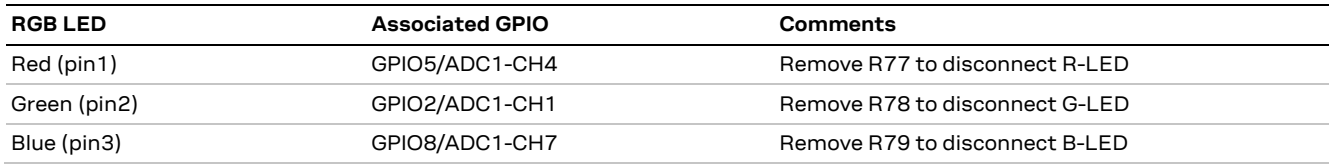

<span id="page-10-2"></span>**Table 2: RGB LED associated signals**

[Figure 8](#page-10-3) shows the schematic for the System status (RGB1) LED. [Figure 9](#page-10-4) shows the schematic that includes the six UART0 status LEDs and buffers, U3, U4 and U7.

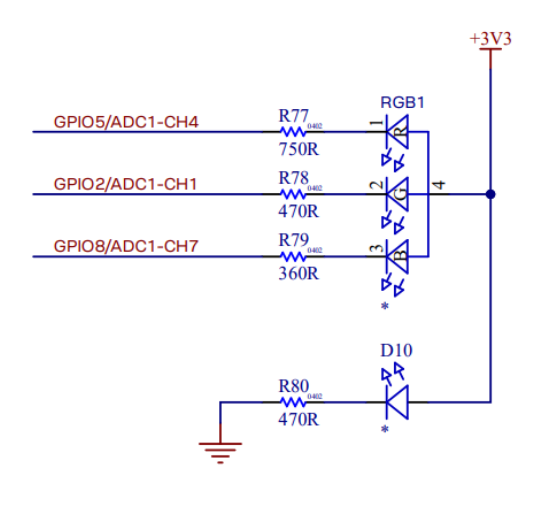

<span id="page-10-4"></span>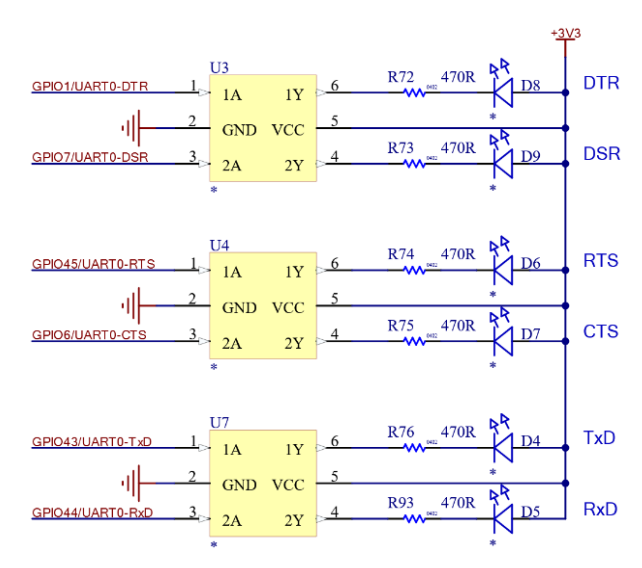

<span id="page-10-3"></span>

**Figure 8: Schematic – RGB and power LED Figure 9: Schematic – UART0 status LEDs**

[Table 3](#page-10-1) describes each of the UART0 LEDs and their relationship with corresponding pin sockets, GPIO, and serial UART0 signals.

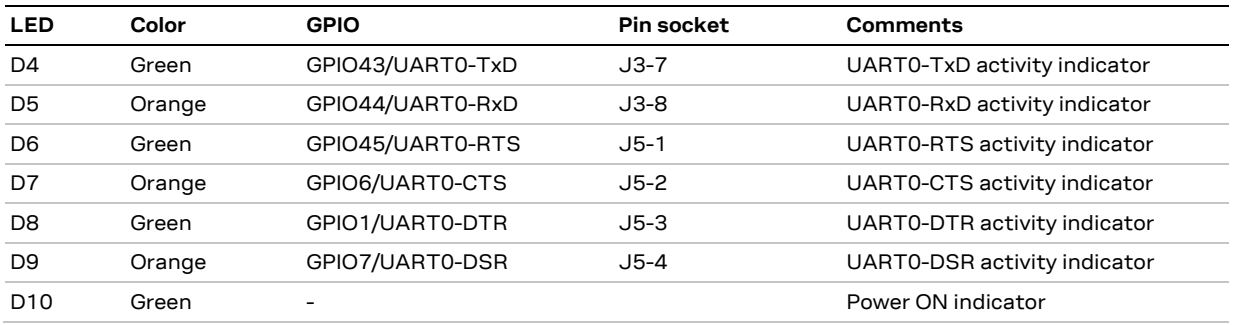

<span id="page-10-1"></span>**Table 3: UART0 LEDs and associated signals**

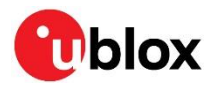

## <span id="page-11-4"></span><span id="page-11-0"></span>**3.6 USB interfaces**

There are two physical USB interfaces on the EVK: COM USB (J11) and a MOD USB (J14). The location of these connectors on the EVK-NORA-W10 PCB are shown i[n Figure 3.](#page-6-3)

#### <span id="page-11-1"></span>**3.6.1 COM USB interface**

The COM USB interface (J11) is connected to a USB-to-UART0 converter (FTDI IC, U109). The FTDI IC U108 is not used in the design. Further on, the FTDI IC is via 1 kΩ resistors connected to the module (U5), see [Figure 22.](#page-22-0) The current limiting resistors can be seen as a barrier to the FTDI IC allowing the use of the COM USB power function once an optional external UART0 is connected through the pin sockets J3 and J5. Only one UART0 interface at a time can be used. See UART0s at J3 and J4 in [Figure 10.](#page-11-2)

The level shifters are by default bridged by 0  $\Omega$  resistors, but these can be activated by removing the 0 Ω resistors if necessary.

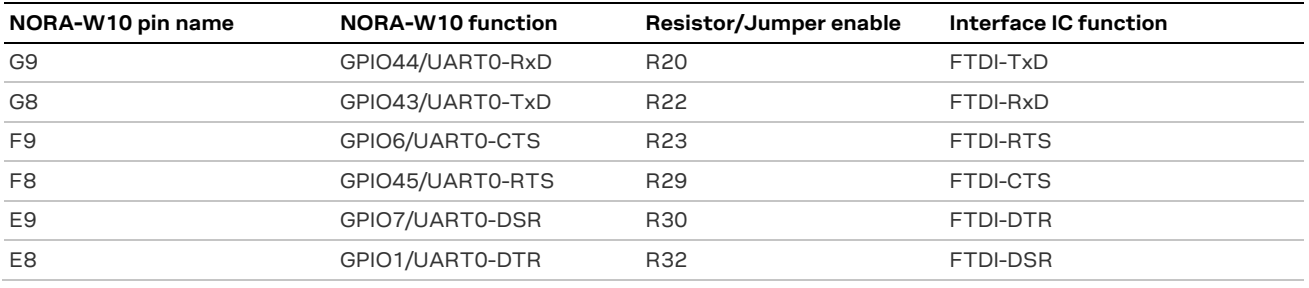

[Table 4](#page-11-3) shows the function and COM port connections for each module pin.

#### <span id="page-11-3"></span>**Table 4: COM port connections**

U103 and U104 are level shifters that by default are not mounted but are instead bypassed with 0  $\Omega$ resistors. When mounted, the level shifters allow the module to operate at a higher IOREF digital voltage level than +3V3 (through connectors J3 and J5). Se[e Figure 10.](#page-11-2)

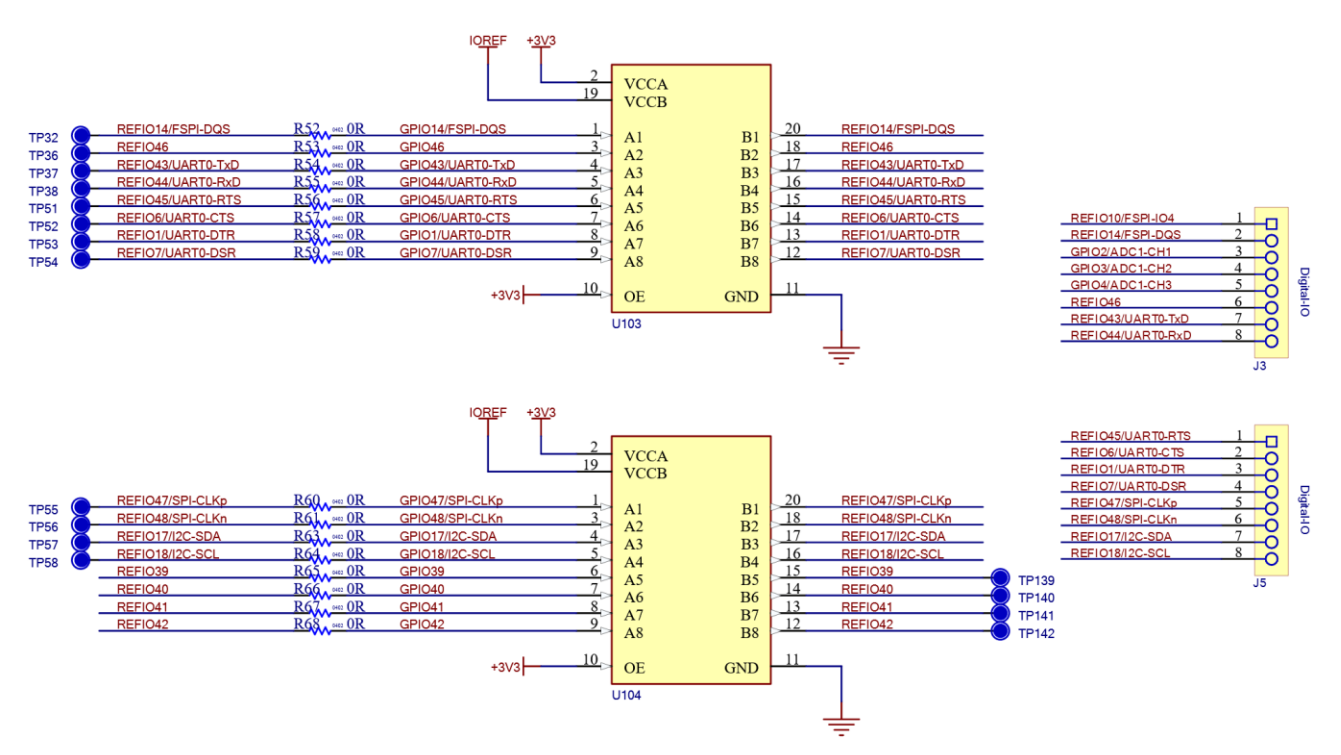

<span id="page-11-2"></span>**Figure 10: UART0 level shifters and pin socket**

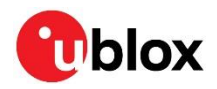

For easy serial communication with the NORA-W10 module, a computer can connect to the evaluation board to provide a single COM port through a single FTDI, USB-to-UART IC, as shown i[n Figure 11.](#page-12-3) The CBUS block is not used.

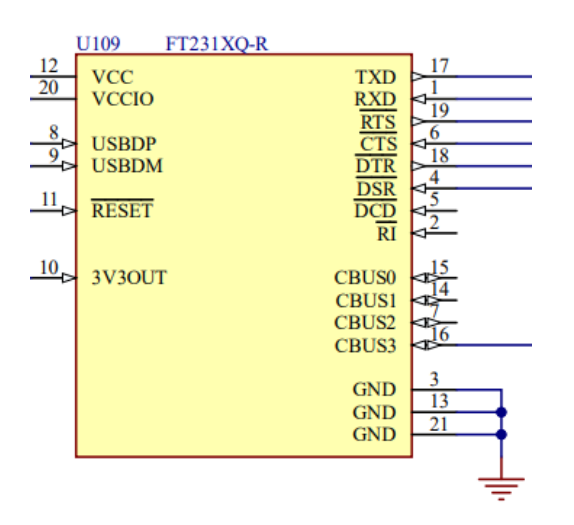

<span id="page-12-3"></span>**Figure 11: FTDI schematic, 1 port default**

#### <span id="page-12-0"></span>**3.6.2 MOD USB interface**

The MOD USB is directly connected to the module providing easy communication. A USB Serial/JTAG controller resides in NORA-W10, which allows it to act as an USB to serial converter as well as an USB to JTAG adapter for communication with CPU debug core. However, NORA-W10 is set to be used as a JTAG controller by default and this is currently the only option.

## <span id="page-12-1"></span>**3.7 32.768 kHz low frequency clock**

The evaluation board has a 32.768 kHz crystal connected to the NORA-W10 module that allows use of the external crystal option to source the RTC clock. The clock can otherwise be sourced from the slow internal RC oscillator or the divided clock of the internal fast RC oscillator.

If **GPIO15/ADC2-CH4** and **GPIO16/ADC2-CH5** are used, the crystal can be removed from the circuit by opening jumpers J19 and J21 and soldering across the normally open positions, as shown in [Figure 12.](#page-12-4) This connects **XT-32k-p** and **XT-32k-n** to EVK pin socket J2, pin 5 and pin 6. See also [GPIO](#page-16-0)  [jumpers](#page-16-0) and [Table 6.](#page-17-0)

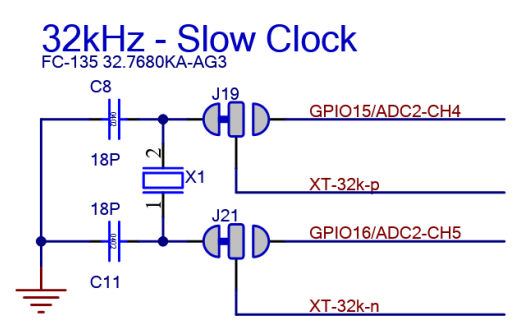

<span id="page-12-4"></span>**Figure 12: Schematic – 32 kHz crystal**

## <span id="page-12-2"></span>**3.8 Current-sensing headers**

The evaluation board provides two current-sensing headers:

- J7 for power consumption measurement of the module **VDD** supply
- J8 for power consumption measurement of the module **VDD-IO** supply

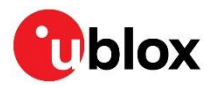

Each of the 2.54 mm pitch 3-pin headers has two pins connected across a 1  $\Omega$  current-sense resistors, **RMOD** and **RIO** respectively, with the third connected to **GND**. The module **VDD** and **VDD-IO** supplies are sourced through these resistors. To measure current consumption, use a multimeter or other precise voltage measurement device to measure the voltage drop across pins 2 and 3. Current can also be measured directly by opening **JRMOD** or **JRIO** to remove the current-sense resistor from the circuit. Use an amperemeter in-series with the two voltage pins.

**⚠** Pin 1 of J7 and J8 is connected to GND.

To bypass the current sense resistors, **RMOD** and **RIO**, solder the respective jumpers **JMOD** and **JIO**.

The default hardware configuration does not require any modification of the current-sense headers for the EVK-NORA-W10 to perform properly. See also [Table 6.](#page-17-0)

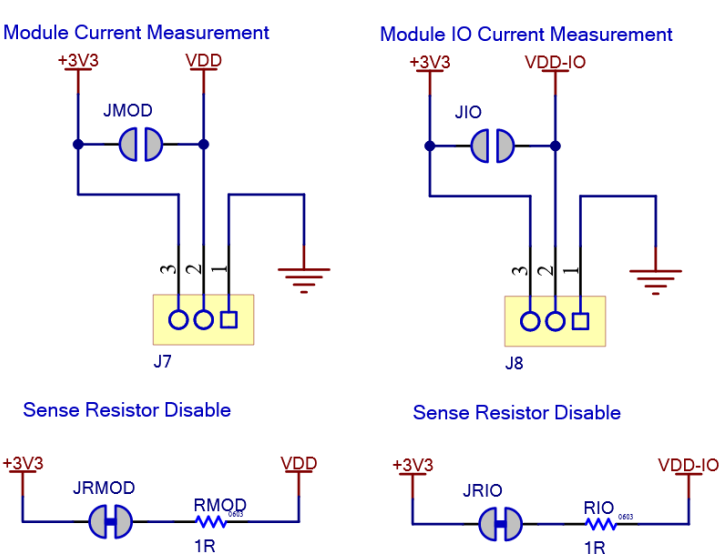

#### **Current Measurement**

**Figure 13: Current-sensing header circuits**

## <span id="page-13-0"></span>**3.9 JTAG debug interface**

There is mainly one interface for debugging NORA-W10 using JTAG:

- An external debug unit can be attached to the J20 header connector for firmware programming and debug. J20 is implemented with a 2x5 header with 1.27 mm pitch. [Figure 14](#page-14-2) shows the physical layout of the connector.
- A USB serial/JTAG adapter, however default put in USB serial mode. See also [MOD USB](#page-12-0)  [interface.](#page-12-0)

The CPU JTAG signals can either be routed to the USB Serial/JTAG Controller or the external JTAG adapter GPIO pads using eFuses. See also [Table 6.](#page-17-0)

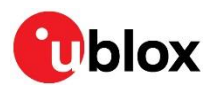

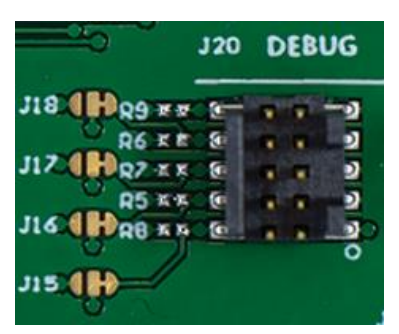

**Figure 14: J20 physical layout**

<span id="page-14-2"></span>[Figure 15](#page-14-3) shows a schematic diagram of the JTAG debug interface.

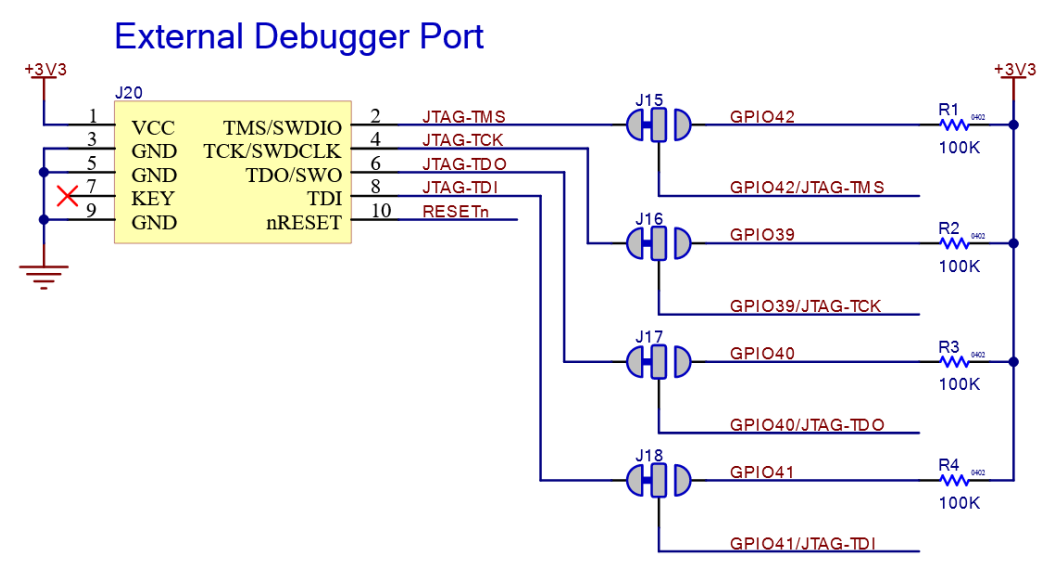

<span id="page-14-3"></span>**Figure 15: External JTAG debug interface**

## <span id="page-14-0"></span>**3.10 QSPI memory**

#### <span id="page-14-1"></span>**3.10.1 External PSRAM**

**☞** Valid for NORA-W10x-00B modules including embedded flash.

A Quad SPI PSRAM can optionally be mounted at position U1 on the EVK board. As an embedded flash memory already resides on the configured module, U2 must be left unmounted.

The PSRAM can be powered from either the **+3V3** or the internal **VDD-SPI** on the module. The **VDD-SPI** can supply 3.3 V – Imemory x 14 Ω. Fit either resistor R11 or R69 to select your preferred choice of power supply for the SPI PSRAM.

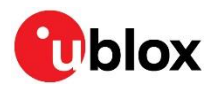

[Figure 16](#page-15-0) shows the schematic of the External SPI PSRAM circuit and its implementation on the EVK board.

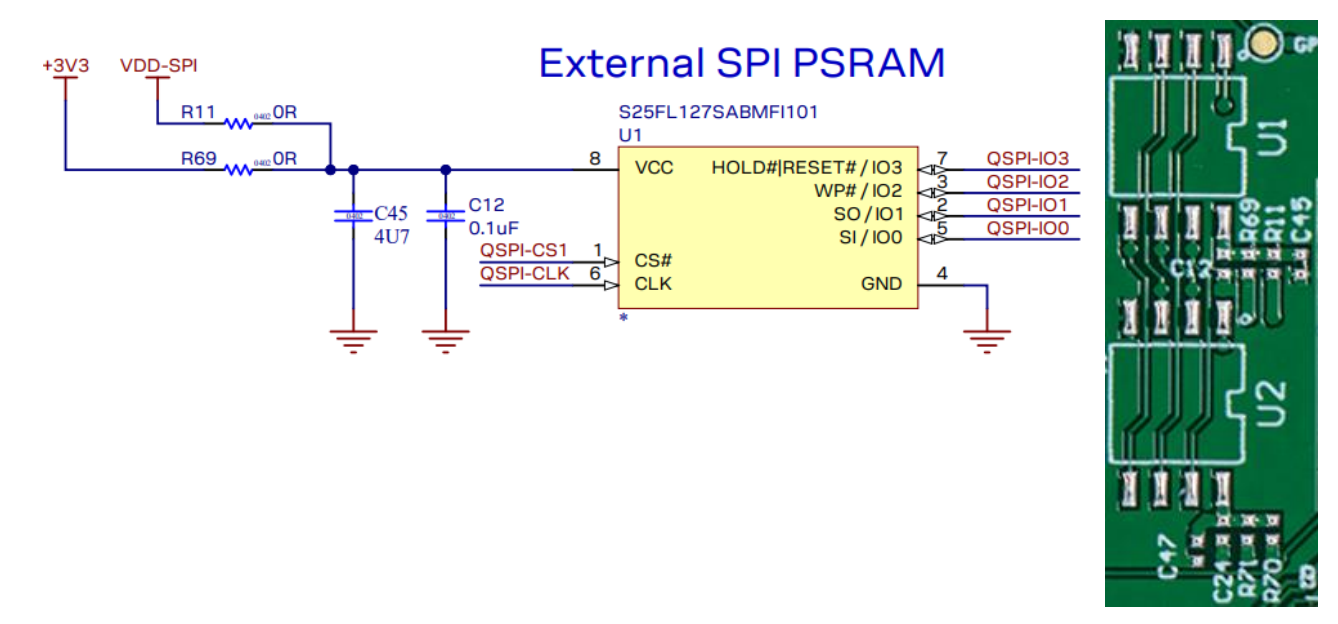

#### <span id="page-15-0"></span>**Figure 16: Quad PSRAM EVK - schematic (left) and EVK board view (right)**

[Table 5](#page-15-1) shows the SPI functions for corresponding ESP32-S3 GPIOs and NORA-W10 pins.

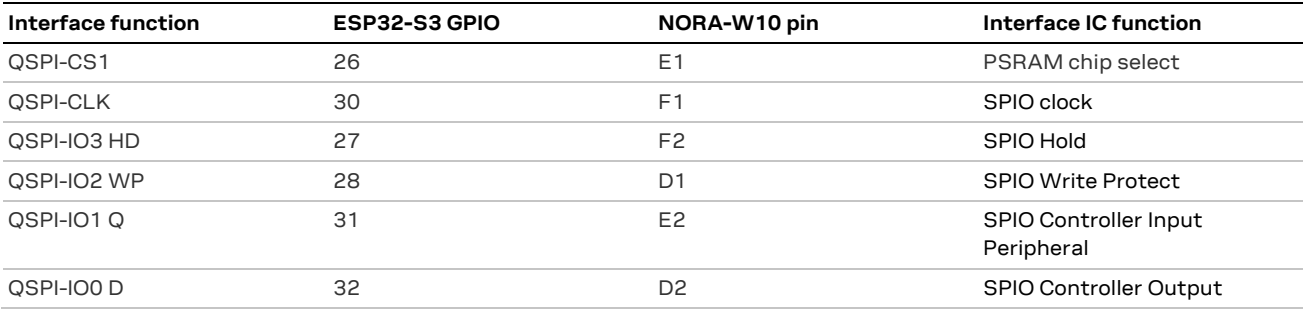

<span id="page-15-1"></span>**Table 5: Quad SPI interface signal overview for external PSRAM**

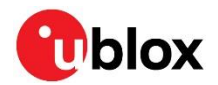

## <span id="page-16-0"></span>**3.11 Jumpers**

The EVK-NORA-W10 printed circuit board (PCB) supports several solder-bridge jumpers for configuring GPIO functions. Most jumpers disconnect on-board components from the GPIO nets and subsequently eliminate interference generated by any external circuits attached to the (female) I/O sockets. The physical locations of the jumpers are shown in [Figure 17.](#page-16-1) For a functional overview of the jumpers, see also [Table 6.](#page-17-0)

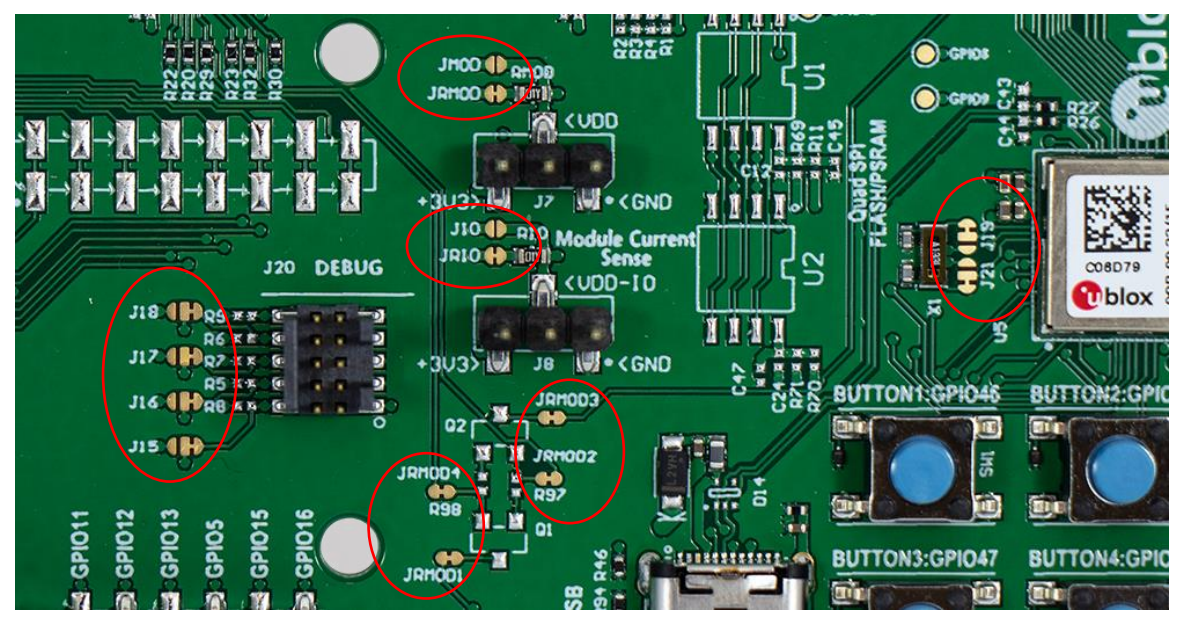

**Figure 17: PCB jumper positions – highlighted in red**

<span id="page-16-1"></span>The physical location of some GPIO jumpers, test points, and other components are shown on the bottom side of the PCB, as shown i[n Figure 18.](#page-16-2) The test points are described i[n Table 7.](#page-17-1)

<span id="page-16-2"></span>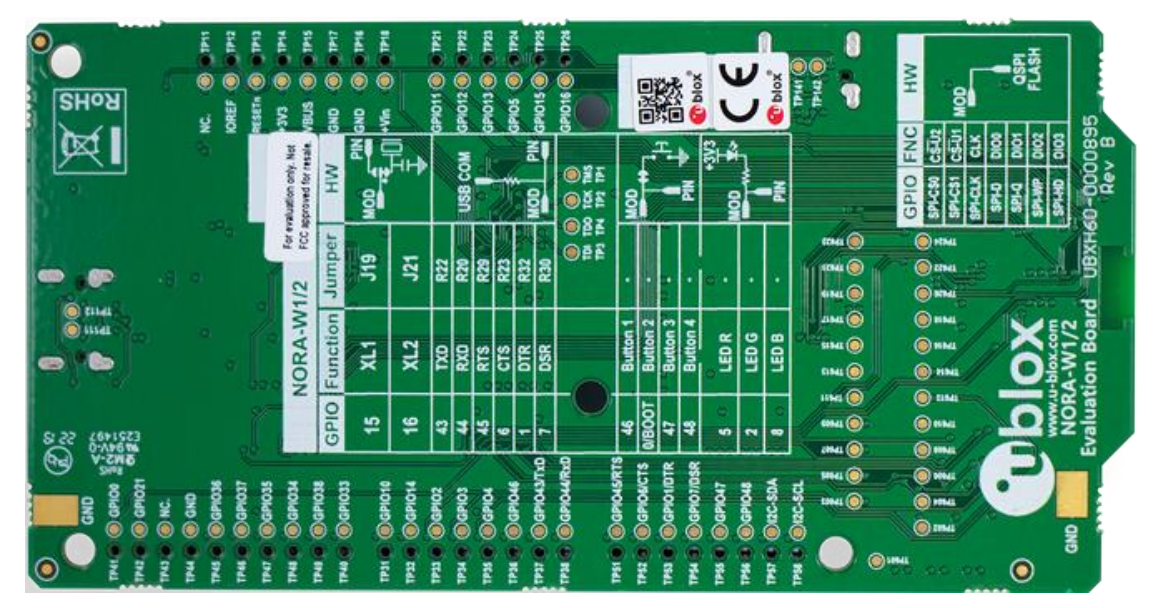

**Figure 18: Legend for GPIO jumpers and test points (bottom view)**

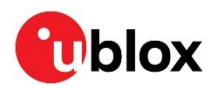

[Table 6](#page-17-0) shows the default configuration of "solder-bridge"jumpers. Choose alternative configurations by cutting the bridge and soldering the jumpers in the default positions.

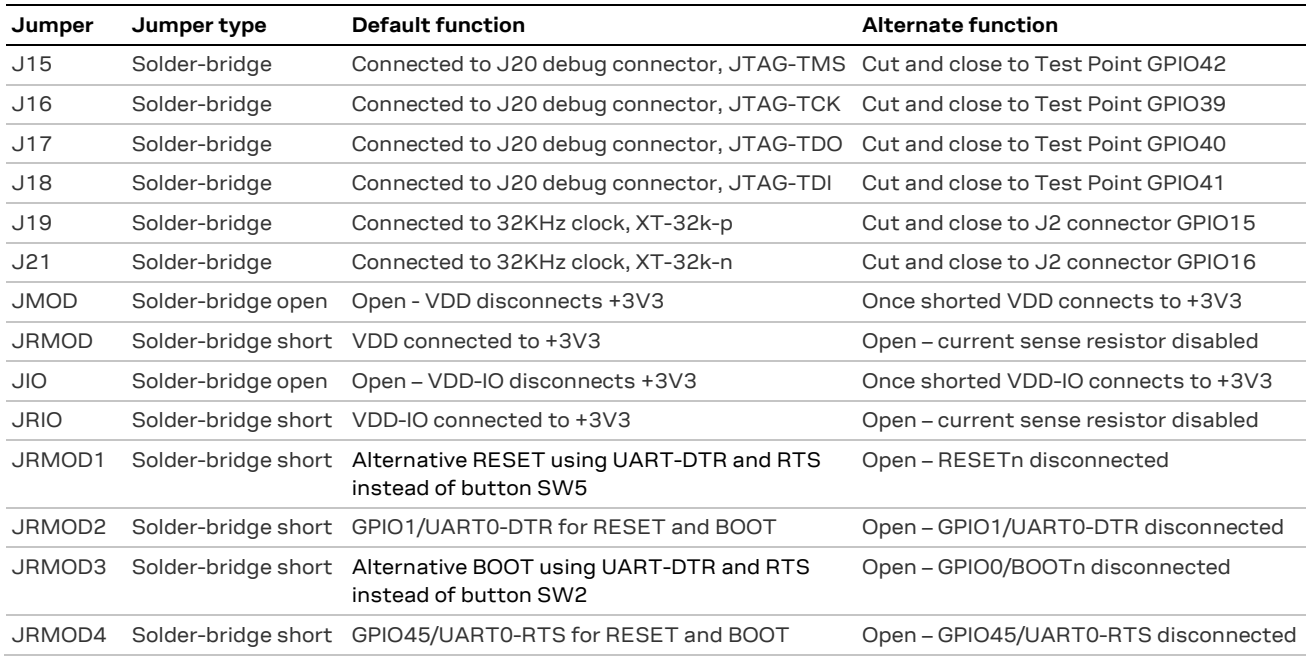

#### <span id="page-17-3"></span><span id="page-17-0"></span>**Table 6: Solder-bridge jumper overview**

\* The test points that are not used are reserved for J6 (2 x 12 pin socket) SMD or the through-hole SMD version of J6. The connector can be mounted from both the top<br>and bottom side of the board. TP601 is offset in the lay

#### [Table 7](#page-17-2) describes the test points **TP601**-**TP624**. The function of the other test points are described in the adjacent layout text shown i[n Figure 18.](#page-16-2)

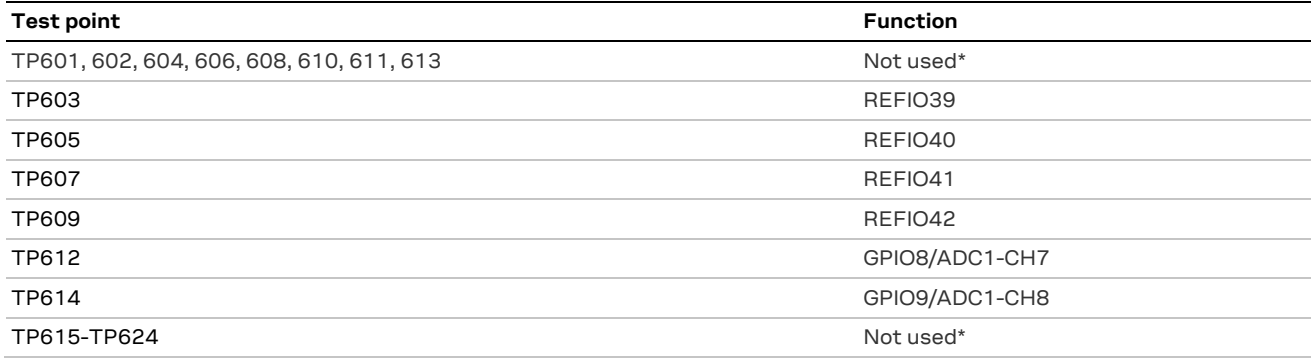

<span id="page-17-2"></span>\* The test points that are not used are reserved for J6 (2 x 12 pin socket) SMD or the through-hole SMD version of J6. The connector can be mounted from both the top<br>and bottom side of the board. TP601 is offset in the lay

#### <span id="page-17-1"></span>**Table 7: Test point description**

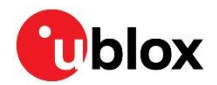

# <span id="page-18-0"></span>**3.12 Header pin-out**

Figure 14 shows the 2.54 mm pitch sockets exposing the IO signals on the NORA-W10 module.

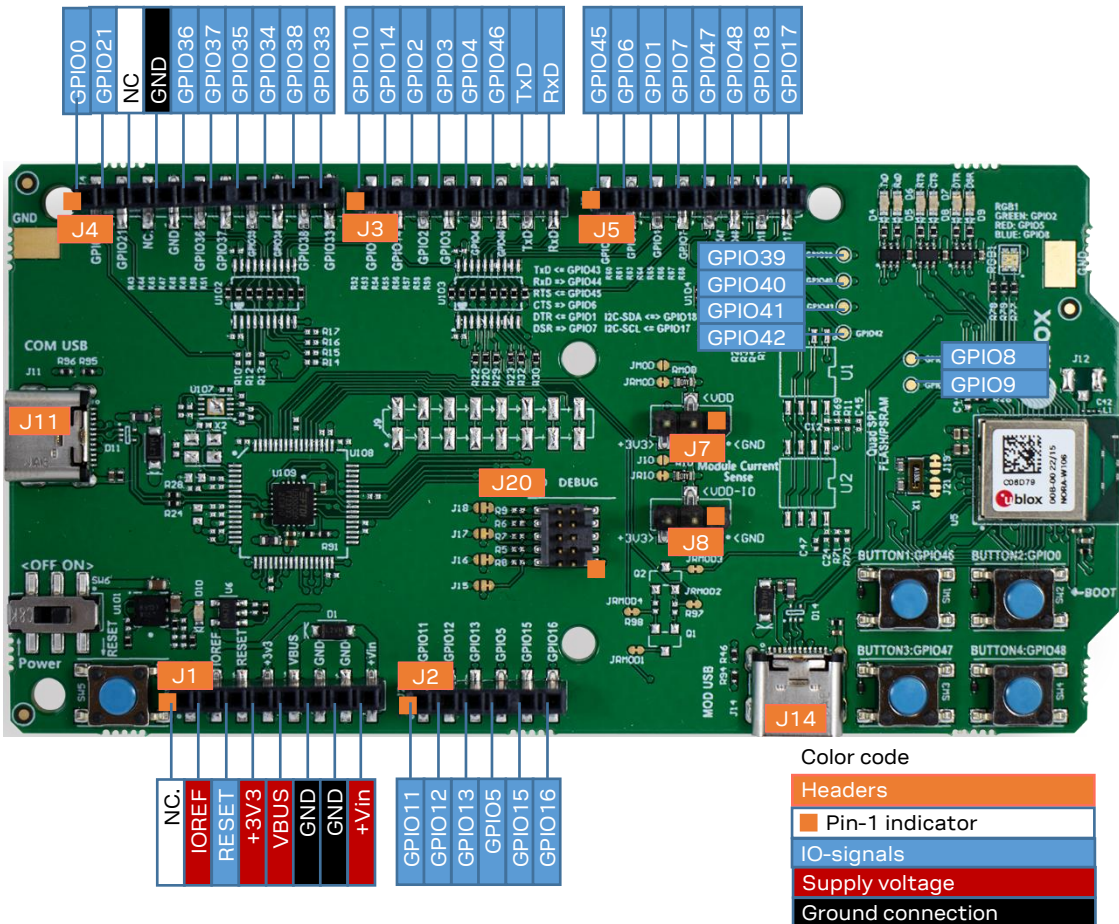

**Figure 19: EVK-NORA-W10 headers**

**⚠** To enable the EVK-NORA-W10 I/O pins to handle 5 V signals the level shifters (U102 – U104, TI TXS0108EPWR) must be populated and **IOREF** must be supplied with +5 V. When using 3.3 V on the EVK-NORA-W10 I/O pins, the Arduino Uno® style shields must be configured to use the +3.3 V I/O voltage reference.

[Table 8](#page-18-1) - [Table 13](#page-20-0) show the pin assignments of each header.

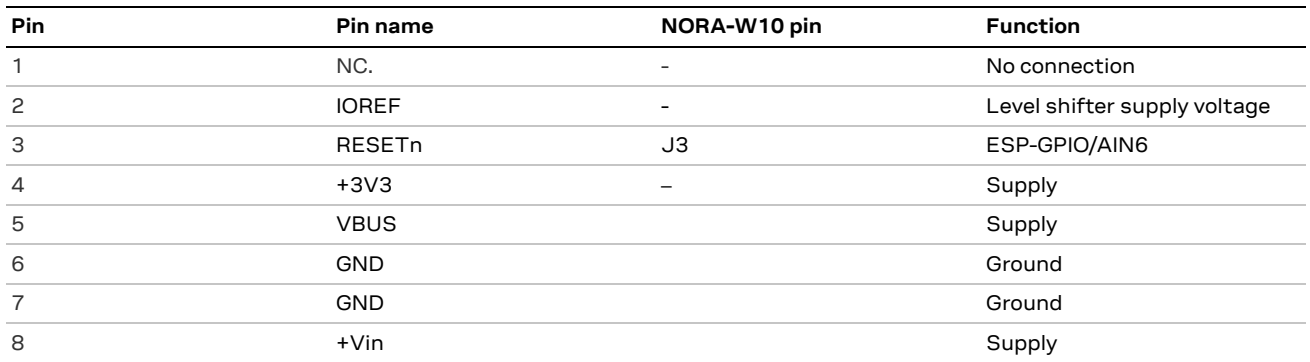

<span id="page-18-1"></span>**Table 8: Header J1, power**

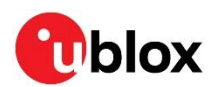

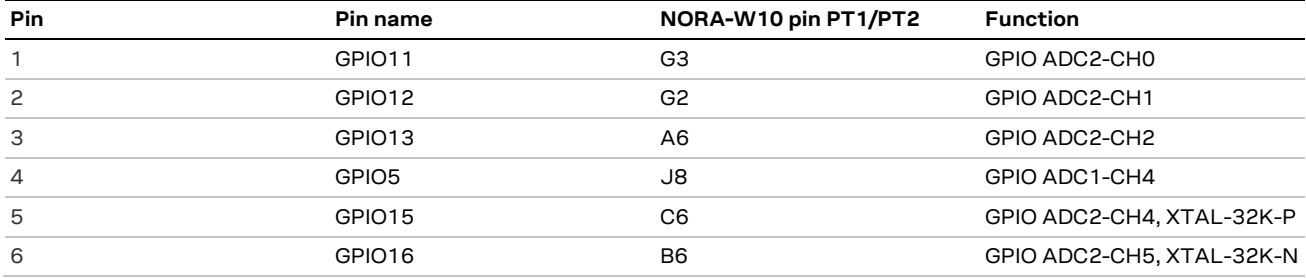

**Table 9: Header J2, analog IO**

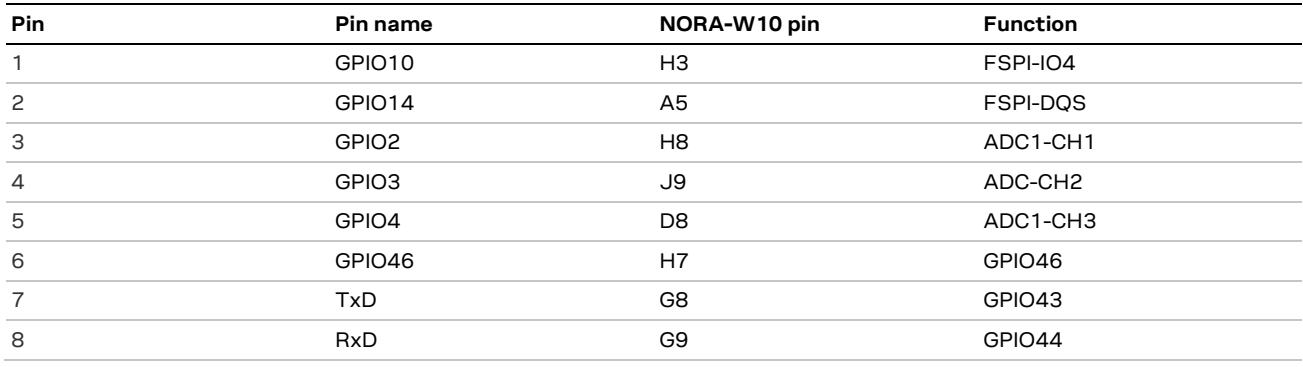

**Table 10: Header J3, digital IO**

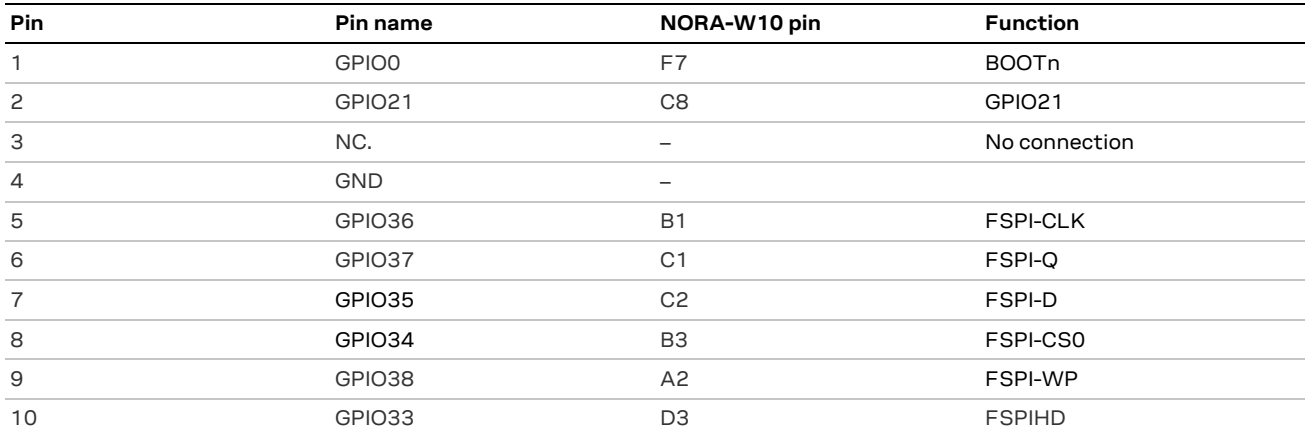

#### **Table 11: Header J4, digital IO**

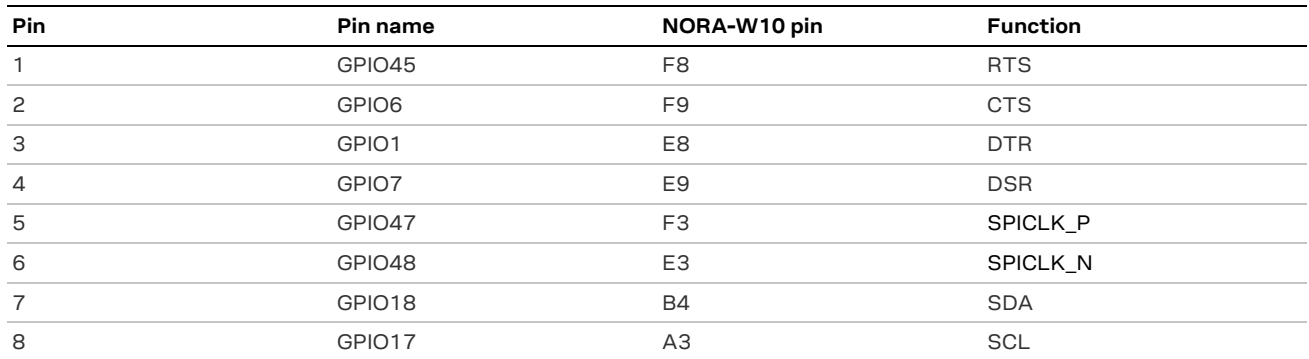

#### **Table 12: Header J5, digital IO**

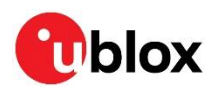

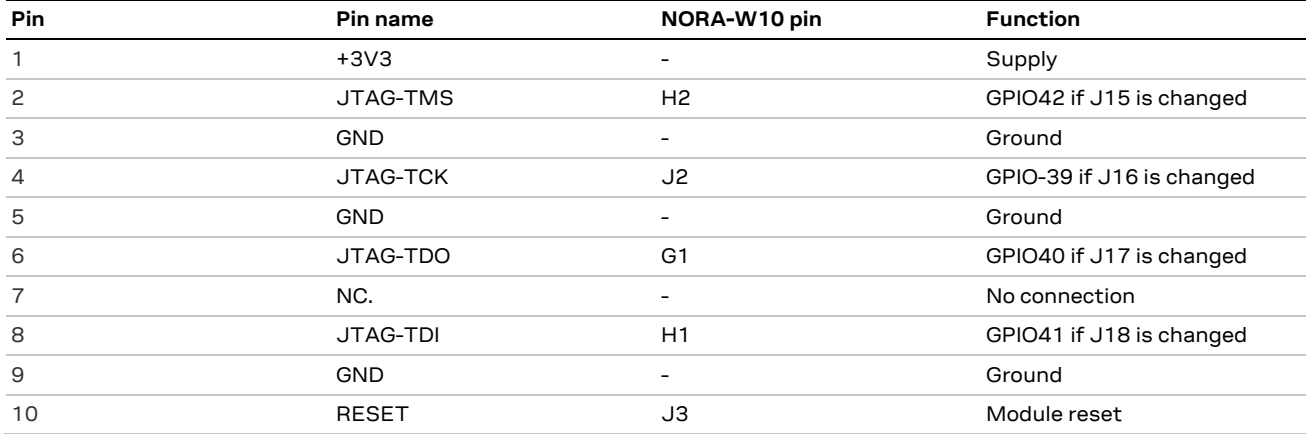

<span id="page-20-0"></span>**Table 13: Header J20, External JTAG debug port**

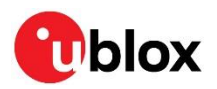

# <span id="page-21-0"></span>**Appendix**

# <span id="page-21-1"></span>**A Schematics**

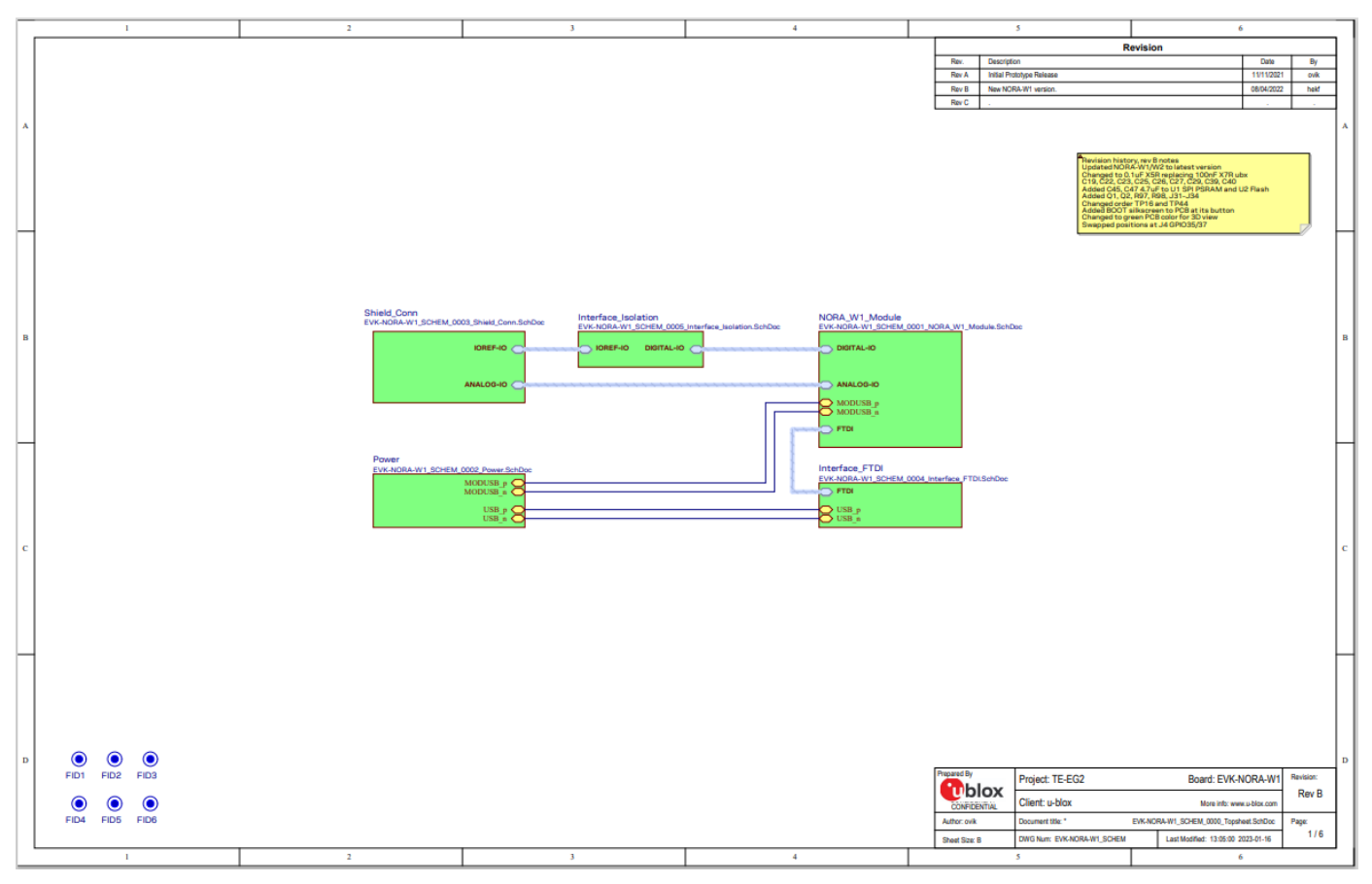

**Figure 20: Top page**

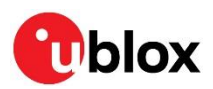

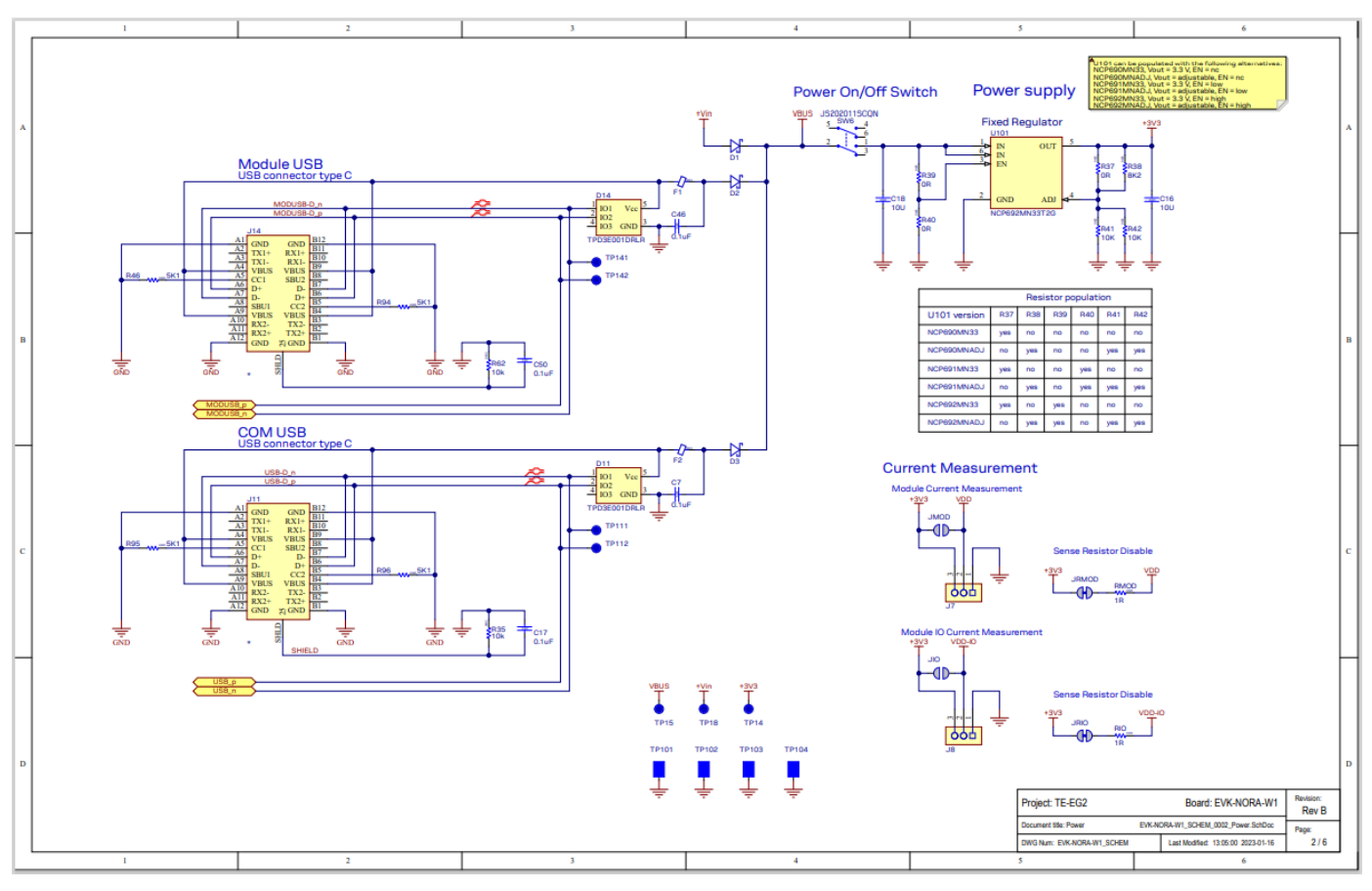

#### **Figure 21: Power**

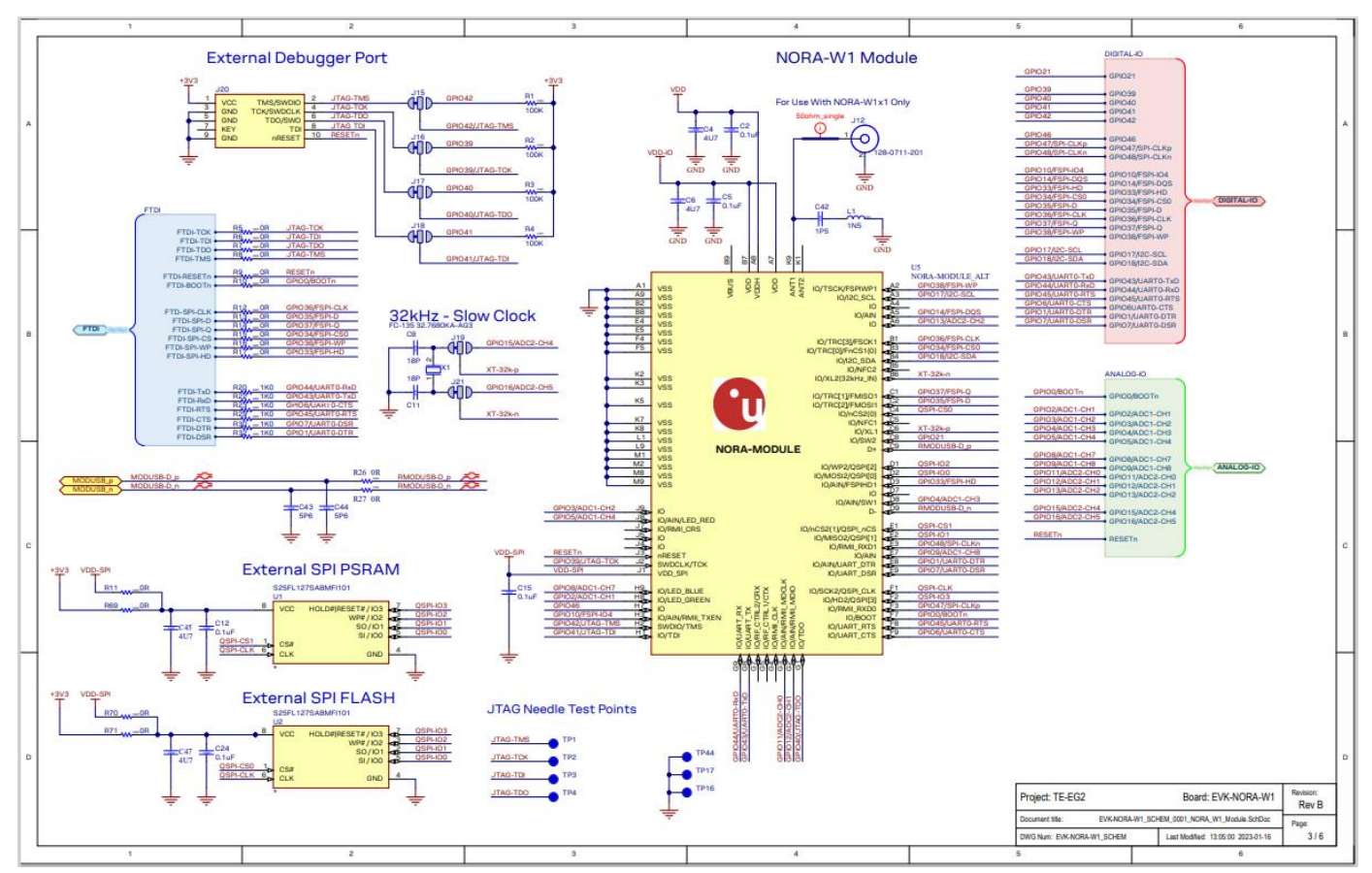

<span id="page-22-0"></span>**Figure 22: NORA-W1 module**

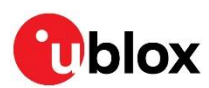

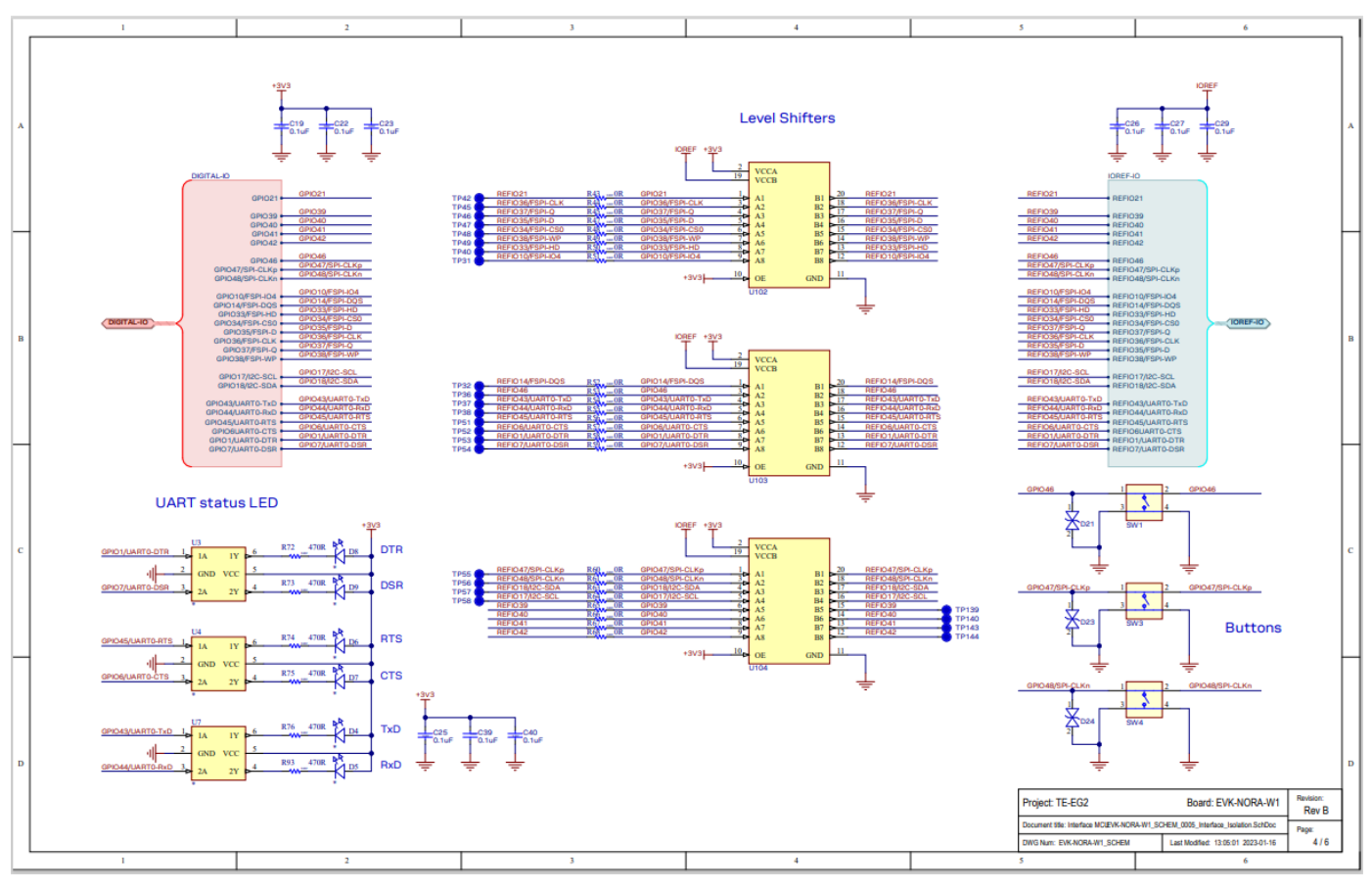

**Figure 23: Interface Isolation**

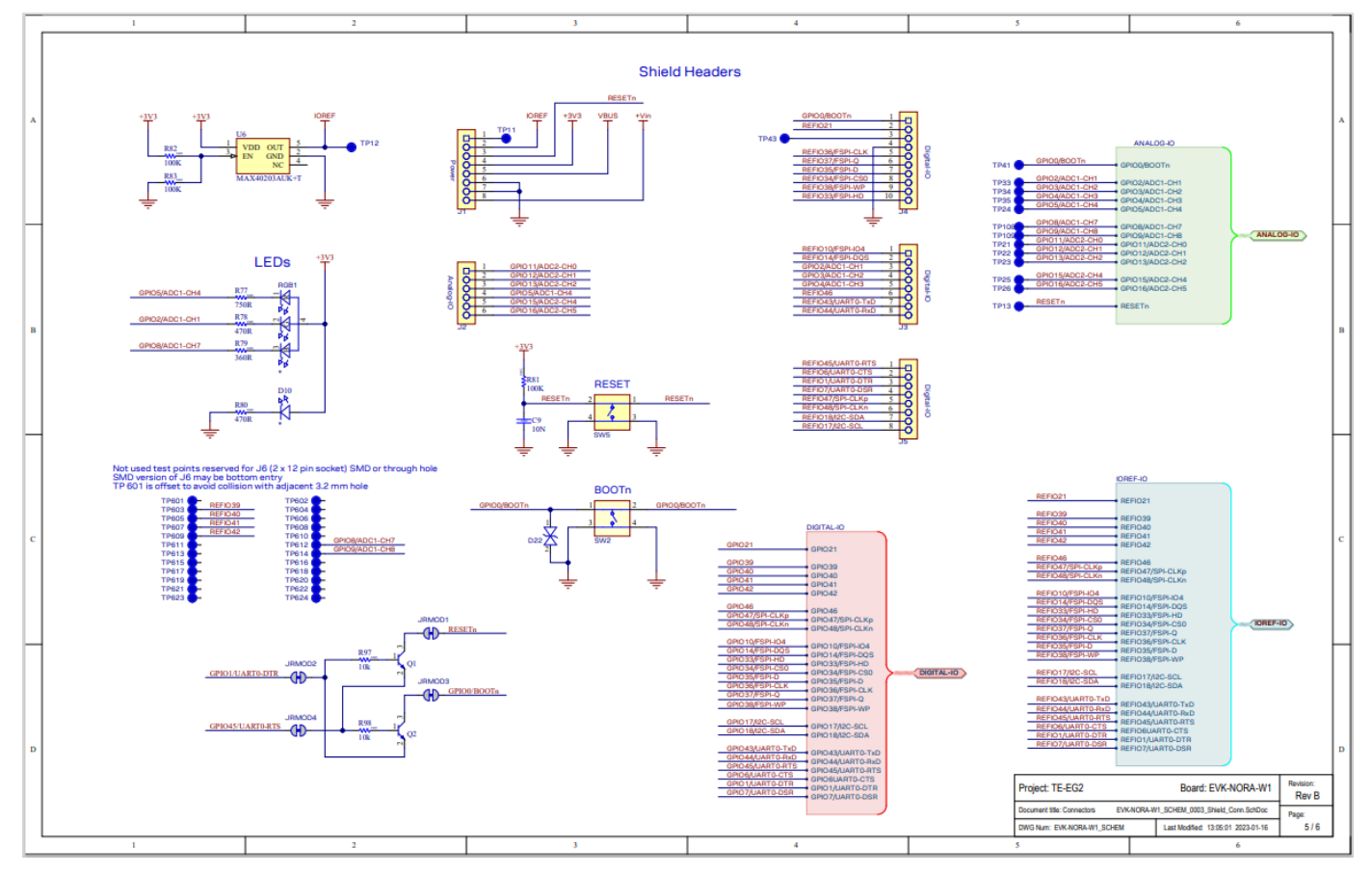

**Figure 24: Shield connectors**

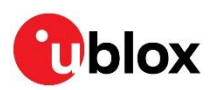

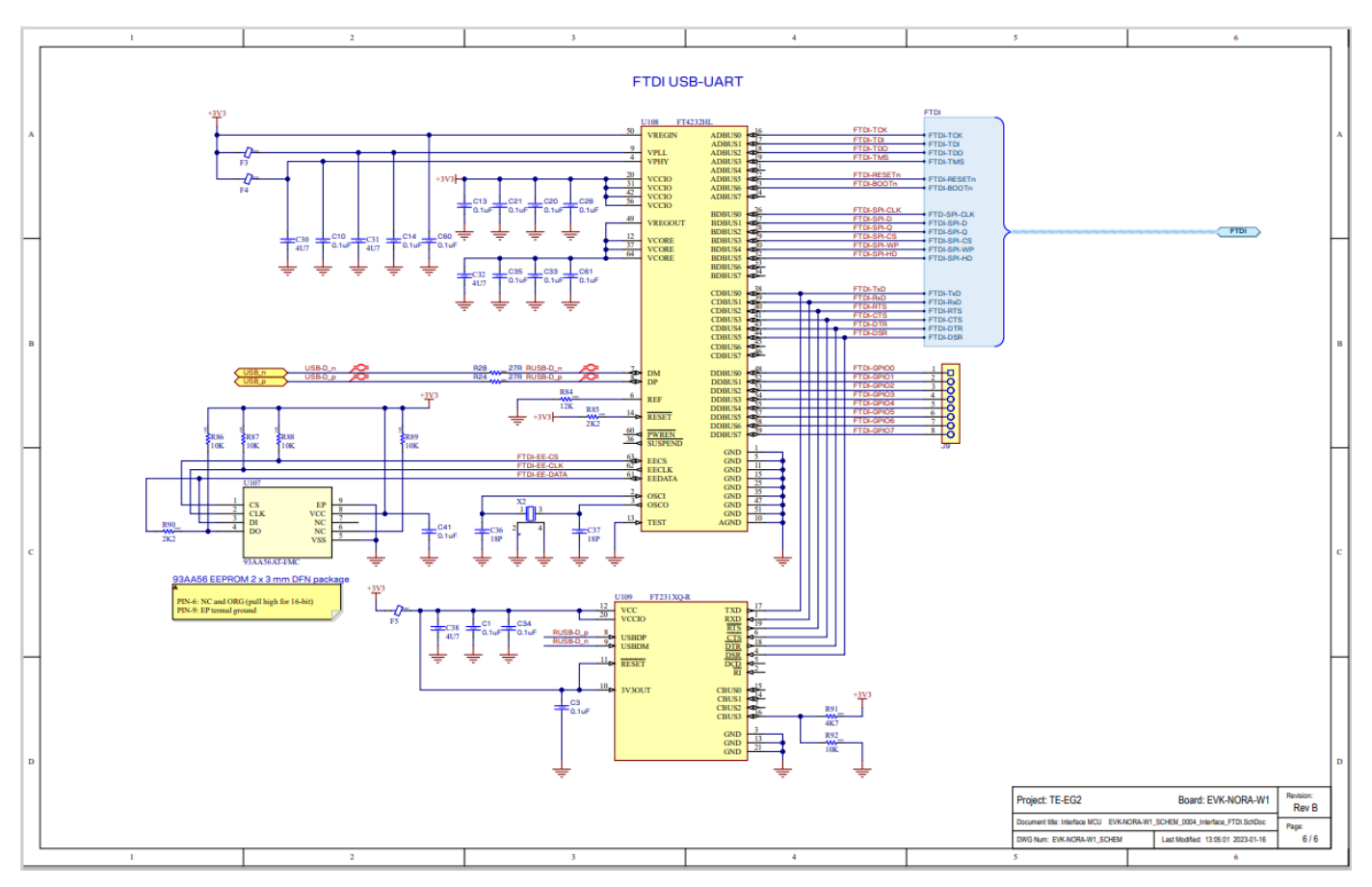

**Figure 25: Interface FTDI**

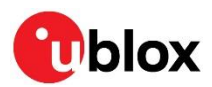

# <span id="page-25-0"></span>**B Assembly drawings**

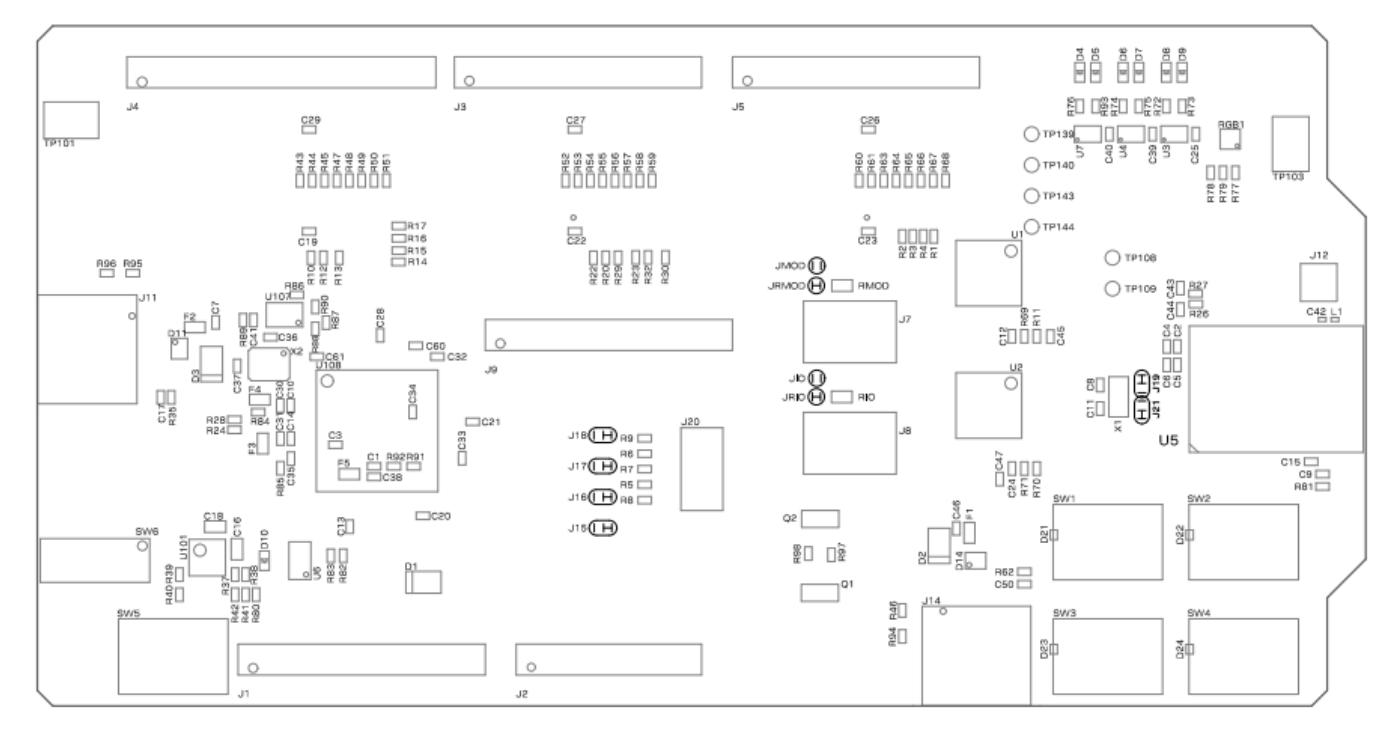

#### **Figure 26: Top layer**

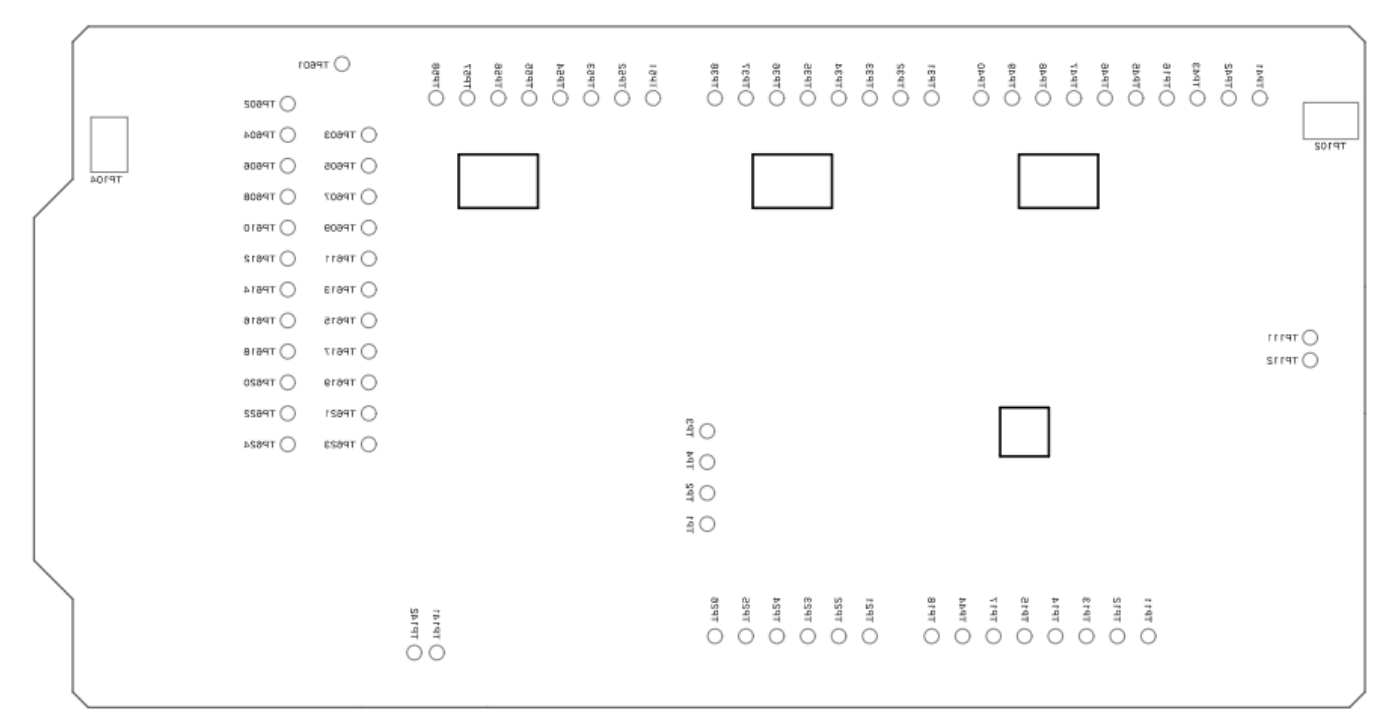

#### **Figure 27: Bottom layer**

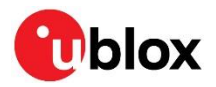

# **C Glossary**

<span id="page-26-0"></span>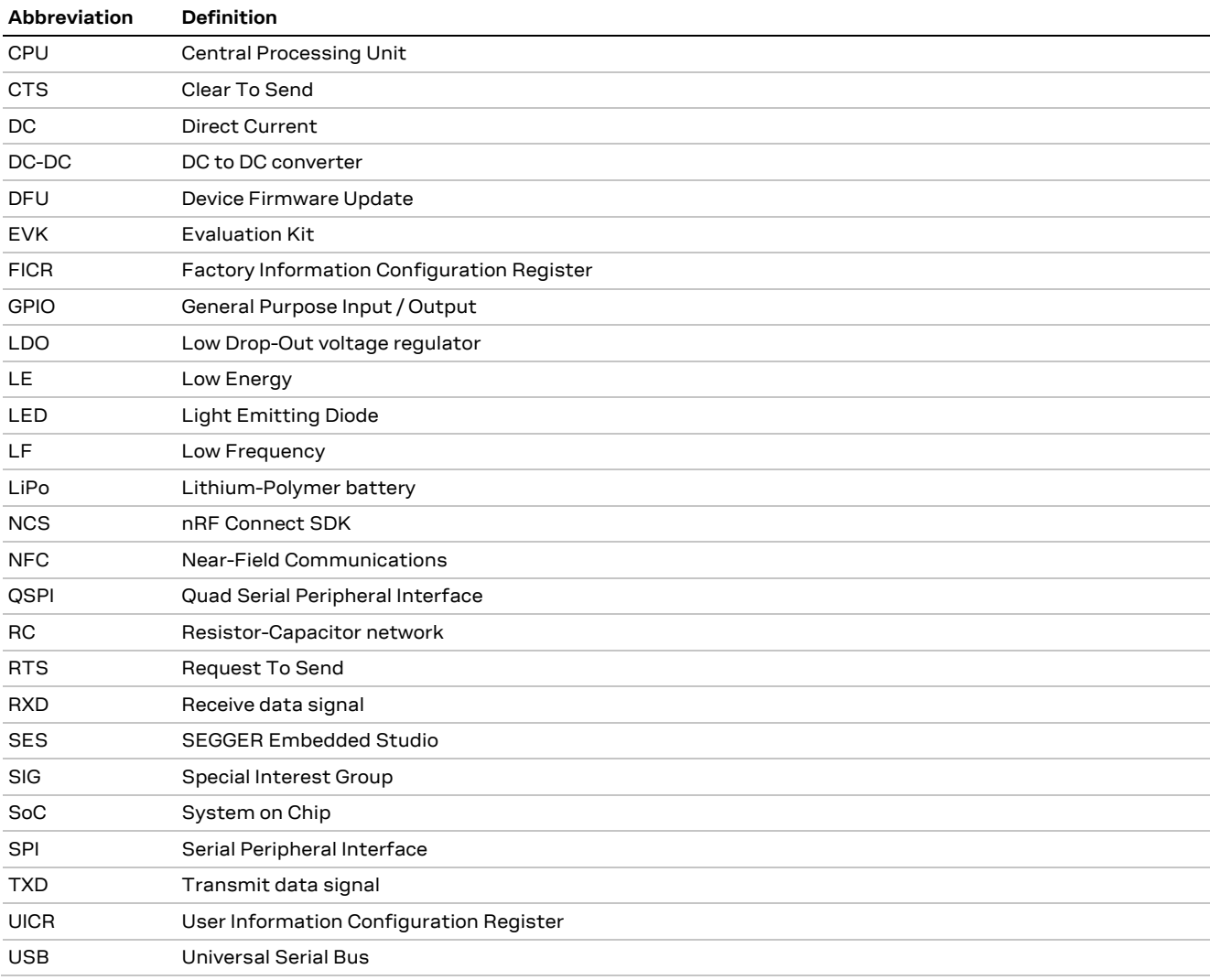

**Table 14: Explanation of the abbreviations and terms used**

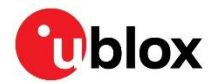

# <span id="page-27-1"></span>**Related documentation**

- <span id="page-27-0"></span>[1] NORA-W10 data sheet, [UBX-21036702](https://www.u-blox.com/docs/UBX-21036702)
- <span id="page-27-6"></span>[2] NORA-W10 system integration manual[, UBX-22005601](https://www.u-blox.com/docs/UBX-22005601)
- <span id="page-27-5"></span>[3] FTDI FT231XQ-R Datasheet, [FT231X \(ftdichip.com\)](https://ftdichip.com/wp-content/uploads/2021/10/DS_FT231X.pdf)
- <span id="page-27-4"></span>[4] Arduino website, [https://www.arduino.cc](https://www.arduino.cc/)
- <span id="page-27-7"></span>[5] <https://github.com/espressif/esptool>

**☞** For product change notifications and regular updates of u-blox documentation, register on our website, [www.u-blox.com.](http://www.u-blox.com/)

# <span id="page-27-2"></span>**Revision history**

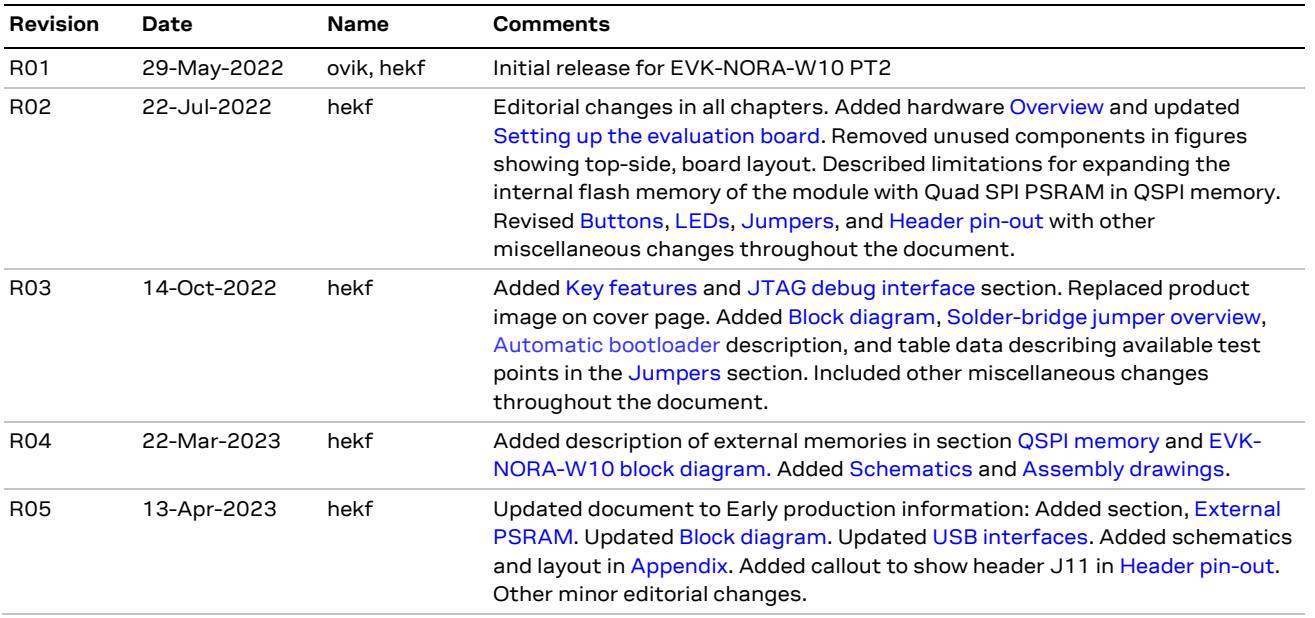

# <span id="page-27-3"></span>**Contact**

For further support and contact information, visit us at [www.u-blox.com/support.](http://www.u-blox.com/support)